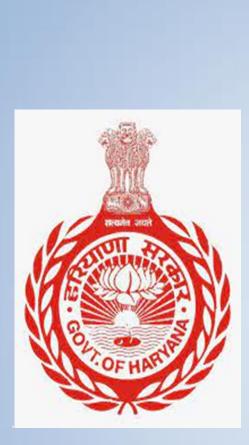

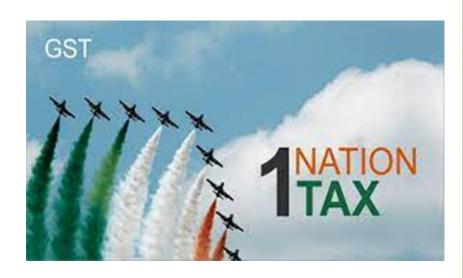

# Haryana GST Returns Scrutiny Manual

Excise and Taxation Department, Government of Haryana

Disclaimer: This manual is only for information purposes and is to be used by officers / officials of the Haryana Excise and Taxation Department only.

# **Contents**

| Sr.<br>No. | Contents                                                  | Page  |
|------------|-----------------------------------------------------------|-------|
| 1.         | List of Abbreviations                                     | 3     |
| 2.         | GST Returns Scrutiny Manual                               | 4-19  |
| 3.         | Scrutiny of Returns at a Glance (Flow Chart)              | 20    |
| 4.         | Annexure – 1 (Indicative List of Parameters for Scrutiny) | 21-33 |
| 5.         | Annexure – 2 FAQ's (Scrutiny of Returns)                  | 34-67 |
| 6.         | FORM GST ASMT-10                                          | 68    |
| 7.         | FORM GST ASMT-11                                          | 69    |
| 8.         | FORM GST ASMT-12                                          | 70    |
| 9.         | FORM GST DRC-01A                                          | 71    |
| 10.        | FORM GST DRC-01                                           | 72    |
| 11.        | FORM GST DRC-02                                           | 73    |
| 12.        | FORM GST DRC-03                                           | 74    |
| 13.        | FORM GST DRC-04                                           | 75    |
| 14.        | FORM GST DRC-05                                           | 76    |
| 15.        | FORM GST DRC-06                                           | 77    |
| 16.        | FORM GST DRC-07                                           | 78    |

# List of abbreviations

| DSC  | Digital Signature Certificate       |
|------|-------------------------------------|
| GSTN | Goods and Service Tax Network       |
| HGST | Haryana Goods and Service Tax, 2017 |
| НО   | Head Office                         |
| РО   | Proper Officer                      |
| RTP  | Registered Tax Payer                |
| TRU  | Tax Research Unit                   |
| SCN  | Show Cause Notice                   |
| SDR  | Scrutiny Desk Review                |
| RCM  | Reverse Charge Mechanism            |
| DRC  | Demand & Recovery Form              |

### **GST Returns Scrutiny Manual**

#### 1. Objective

- **1.1** The objective of this Manual is to standardize and streamline the procedural aspect with regards to the scrutiny of returns as per section 61 of the HGST Act, 2017. The Manual also envisages the subsequent actions as per section 73/74 of the HGST Act, 2017 if needed to be undertaken, for demand and recovery.
- **1.2** This Manual provides for procedure and guidelines in respect of issuance of notice, communication of discrepancies to taxpayers, verification of records and explanation submitted, if any, the manner of reporting the action taken, maintenance of record and overall conduct of scrutiny function by the officers of the Excise and Taxation Department, Haryana.
- **1.3** The core objective of this Manual is to enhance the efficiency of returns scrutiny function and to make the entire process transparent and uniform across the field formations of Excise and Taxation Department, Haryana. However, this manual is only for training and information purposes and is to be used by officers / officials of the Haryana Excise and Taxation Department only.
- **1.4** The manual is not a legal document conferring any rights and nor a source of legal interpretation. This manual will be regularly updated based on feedbacks, amendments of Acts, Rules and processes as well as experience of audit under GST.
- **2.** <u>Jurisdiction</u>: Only those taxpayers who are under the State jurisdiction are to be taken up for scrutiny. However, if any case of high evasion or fraud is observed then such cases may be taken up separately for investigation.
- **3.** <u>Frequency of Scrutiny</u>: Scrutiny is to be taken up independently for every year. However, in case while scrutinizing a case for a particular year it is found that the taxpayer had a mismatch in the previous year also and the same was not taken in scrutiny in that year the same shall be taken up for scrutiny with the current year scrutiny also.
- 4. <u>Targets and taxpayers to be scrutinized</u>: Administrative instructions will be issued separately along with list of taxpayers to be scrutinized by the Head Office. These will consist of targets for units to be scrutinized based on (a) taxpayers selected at HO level and (b) taxpayers to be taken up suo-moto for scrutiny. However, it is pertinent to note that no taxpayers shall be selected for both audit and scrutiny.
- 5. <u>Proper Officer for scrutiny of returns</u>: As per Circular No. 2832/GST-II dated 8.12.2017 the Dy. Commissioner of State Tax, Excise and Taxation Officer of State Tax and the Assistant Excise & Taxation Officer of State Tax are Proper Officers for scrutiny sections including Section 61, 62 and 63. However, the Excise and Taxation Officers of State Tax shall be primarily responsible for taking up scrutiny cases. The reporting mechanism for scrutiny cases is as per Annexure-1.

#### 6. <u>Relevant statutory provisions</u>

**6.1** Section 61 of the HGST Act, 2017 read with Rule 99 of the HGST Rules, 2017 provides for scrutiny of returns. The same are reproduced below for reference:

#### Section 61. Scrutiny of returns:

"(1) The Proper Officer may scrutinize the return and related particulars furnished by the registered person to verify the correctness of the return and inform him of the discrepancies noticed, if any, in such manner as may be prescribed and seek his explanation thereto.

(2) In case the explanation is found acceptable, the registered person shall be informed accordingly, and no further action shall be taken in this regard.

(3) In case no satisfactory explanation is furnished within a period of thirty days of being informed by the Proper Officer or such further period as may be permitted by him or where the registered person, after accepting the discrepancies, fails to take the corrective measure in his return for the month in which the discrepancy is accepted, the Proper Officer may initiate appropriate action including those under section 65 or section 66 or proceed to determine the tax and other dues under section 73 or section 74."

#### **Rule 99. Scrutiny of returns:**

"(1) Where any return furnished by a registered person is selected for scrutiny, the Proper Officer shall scrutinize the same in accordance with the provisions of section 61 with reference to the information available with him, and in case of any discrepancy, he shall issue a notice to the said person in **FORM GST ASMT-10**, informing him of such discrepancy and seeking his explanation thereto within such time, not exceeding thirty days from the date of service of the notice or such further period as may be permitted by him and also, where possible, quantifying the amount of tax, interest and any other amount payable in relation to such discrepancy.

(2) The registered person may accept the discrepancy mentioned in the notice issued under sub rule (1), and pay the tax, interest and any other amount arising from such discrepancy and inform the same or furnish an explanation for the discrepancy in **FORM GST ASMT-11** to the Proper Officer.

(3) Where the explanation furnished by the registered person or the information submitted under sub-rule (2) is found to be acceptable, the Proper Officer shall inform him accordingly in **FORM GST ASMT-12**."

**6.2** The aforementioned provisions suggest that scrutiny of returns, inter-alia, entails the following:

(a) Selection of returns furnished by a registered person for scrutiny, preferably based on robust risk parameters.

(b) Scrutiny of the returns and related particulars furnished by the registered person to verify the correctness of the return. Information available with the Proper Officer in various returns and statements furnished by the registered person and the data/details made available through various sources like GSTN, E-Way Bill Portal, etc. may be relied upon for this purpose.

(c) Informing the registered person of the discrepancies noticed, if any, along with quantification of the amount of tax, interest and any other amount payable in relation to such discrepancy and seeking his explanation thereto.

(d) Where the registered person accepts the discrepancy and pays the tax, interest and any other amount arising from such discrepancy or where the explanation furnished by the registered person is found acceptable, conclude the proceedings after informing the registered person.

(e) Where no satisfactory explanation is furnished by the registered person or where the registered person, after accepting the discrepancy, fails to pay the tax, interest and any other amount arising from such discrepancy, initiate appropriate action including those under section 65 or section 66 or section 67, or determination of tax and other dues under section 73 or section 74 of the HGST Act, 2017.

#### 7. Generation of cases for scrutiny

- **7.1** <u>Selection of cases by TRU:</u> The list of cases to be scrutinized shall be generated by the Head Office based on certain (confidential) scrutiny risk parameters. These parameters shall be both risk-based and theme-based parameters.
- **7.2** These lists (year wise) shall be sent to the respective districts for initiating scrutiny.
- **7.3** Many times, the data which has been generated by TRU may be dated, therefore before initiating assessment proceedings the data may be checked from the BO Web System also.
- **7.4** It is appreciated that this is the first-time specific risk-based lists are being sent to field formations for scrutiny exercise. However, the Tax Research Unit in the Head Office has been sending regular data, mis-match reports, BIFA analysis, fake/ bogus taxpayers to the field formations which are also in the nature of scrutiny and the field formations have been issuing ASMT forms in these cases also. It is instructed that these cases should also be brought to a logical end.
- 7.5 It may be noted that irrespective of the risk-based lists which are generated by the Head Office, the Proper Officer is empowered to take up Suo-moto cases for scrutiny independently also. However, for all such cases prior approval of the Dy. Commissioner of State Tax shall be taken. Further, the Dy. Commissioner of State Tax shall be taken. Further, the Dy. Commissioner of State Tax shall be taken.

#### 8. <u>Preliminary action by Proper Officers</u>

- **8.1** The Dy. Commissioner of State Tax on receipt of the cases selected for scrutiny as aforesaid shall immediately send these cases to the concerned Proper Officer to whom such case or cases are assigned.
- **8.2 Single Source of Truth**: As explained above, the parameters communicated by TRU are generated using data available on a specific date. As the data available at GSTN or for that matter with BO Web System is dynamic, it is quite possible that due to fresh compliance for corrections/alterations by taxpayer or by the supplier/recipient of that taxpayer, the data on BO Web system may vary with the communications made by TRU. Under such circumstances, variation in figures on BO system and communicated by TRU vis-à-vis parameter-based discrepancies, the Proper Officer shall consider the data as per the BO system.
- 8.3 The Proper Officer shall first conduct a Scrutiny Desk Review (SDR) as per parameters provided in 'Annexure-1' for every taxpayer selected for scrutiny. All Proper Officers shall view 360 Degree Profile of taxpayer, selected for scrutiny, available on the officer's login on Haryana tax portal i.e., haryanatax.gov.in. Proper Officers can fetch this profile after login in Haryana tax portal→MIS→Dashboard→GST Dashboard→Taxpayer 360.
- **8.4** Further, on examination of the data on BO Web system and that is communicated by the TRU pointing out certain discrepancies, it may happen that the Proper Officer finds certain additional issues or discrepancies which may result into additional tax demand or denial of input tax credit, in that scenario the Proper Officer shall include the said issue and initiate the return scrutiny.

#### 9. Issuance of Notice U/s 61(1) of the HGST Act, 2017

- **9.1** After detailed Scrutiny Desk Review and review of the data vis-à-vis discrepancies parameters communicated by TRU, Proper Officer shall, on confirmation, issue a notice in **FORM-GST-ASMT-10** as per the provisions of section 61(1) of HGST Act read with the rule 99(1) of the HGST Rules. The Proper Officer shall clearly state in the notice in **FORM-GST-ASMT-10**, the parameter-based discrepancies noticed during the scrutiny of the return.
- **9.2** Due to dynamic nature of data, at the time of scrutiny if it appears to the Proper Officer that discrepancies vis-à-vis certain parameters have already been complied either fully or partly, then the proper office shall issue **FORM-GST-ASMT-10** for the remaining discrepancies only. Further, it is imperative that the Proper Officer, shall in notice so issued, specify type of return scrutinized, period covered, legal position and the exact parameters based on which return scrutiny notice has been initiated.
- **9.3** Generally, it is observed that many officers issue single line notices without clearly outlining the gap / discrepancy that they are trying to address. This leads to

confusion and harassment to the taxpayers who is in receipt of a notice, as he cannot fathom the reasons of such notice. Therefore, all officers, shall issue clear and speaking notices wherein parameters as mentioned above should be clearly mentioned. Officers shall strive to issue high quality notices.

**9.4** In other words, it is desirable that the Proper Officer shall issue notice in **FORM**-**GST-ASMT-10** only in respect of issues that exists at the time of scrutiny and issuance of said Notice.

#### 10. <u>Response of the taxpayer and action to be initiated (by Proper Officer):</u>

**10.1** For better and effective understanding the Section 61(3) of the HGST Act, 2017 is re-produced below:

"In case no satisfactory explanation is furnished within a period of thirty days of being informed by the Proper Officer or such further period as may be permitted by him or where the registered person, after accepting the discrepancies, fails to take the corrective measure in his return for the month in which the discrepancy is accepted, the Proper Officer may initiate appropriate action including those under section 65 or section 66 or section 67, or proceed to determine the tax and other dues under section 73 or section 74."

- **10.2** As aforesaid sub-section envisages that the taxpayer shall furnish the compliance/ reply within the 30 days from the date of receipt of the notice and therefore, in case no reply/explanation is received within 30 days' time period or such extended time period (provided that sufficient and genuine reasons are furnished which deserves extension) then the Proper Officer shall take the appropriate action for demand and recovery.
- 10.3 If within 30 days from service of notice in FORM GST ASMT-10 or in such further extended period, the taxpayer submits reply by way of FORM GST ASMT-11 and proves to satisfaction of Proper Officer with help of relevant record and documents (including proof of payment of tax, if made, through FORM GST DRC-03) that discrepancies communicated now no more exist, then the proceedings so initiated need to be closed, by accepting reply, by way of FORM-GST-ASMT-12. As already explained above, tax officers shall ensure that a reasoned speaking order shall be issued by the officers while filing FORM GST ASMT 12.
- 10.4 In all cases, tax officers shall ensure that all relevant record shall be uploaded on the system primarily by the taxpayer while filing FORM GST ASMT-11. However, if anything is missed, then the Proper Officer shall make it part of FORM GST ASMT-12. Ideally, no offline record should exist for any scrutiny related procedure.
- **10.5** In case the explanation furnished is not found to be satisfactory or taxpayer fails to take corrective measures like fails to pay unpaid tax or fails to pay wrongly availed input tax credit, then Proper Officer shall initiate proceedings under section 73/74 of the HGST Act, 2017 to determine tax and other dues.

**10.6** The scenarios discussed above may be presented in the Tabular form as give below:

|            | 1 able-1                                                                                                    |                                                                                                    |  |  |
|------------|----------------------------------------------------------------------------------------------------|----------------------------------------------------------------------------------------------------|--|--|
| Sr.<br>No. | Scenario                                                                                                    | Expected Action                                                                                                    |  |  |
| 1.         | Taxpayer has not responded to Notice in<br>FORM-GST-ASMT-10 by filing<br>FORM ASMT-11                                                                                                    | With the use of BO System<br>recommend the said case for<br>adjudication and accordingly, initiate<br>the proceedings under section 73 or<br>74 of HGST Act and thereafter<br>recovery.                                                                      |  |  |
| 2.         | Taxpayer has submitted reasonable<br>reply in <b>FROM-GST-ASMT-11</b> and<br>has contested the issues raised and<br>therefore has not made any payment of<br>tax and interest. The Proper Officer is<br>satisfied with the reply.                                      | Issue <b>FORM GSTASMT-12</b> and drop the proceedings with the use of BO System.                                                                                                    |  |  |
| 3.         | Taxpayer has responded to FORM<br>GST ASMT-10 and accepted the issues<br>raised therein and has also made<br>payment through FORM GST DRC-<br>03, as indicated in the Notice.<br>Accordingly, the taxpayer has submitted<br>the reply in FORM GST-ASMT-11.             | Verify the correctness of payment<br>made in <b>FORM GST DRC-03</b> and<br>then issue <b>FORM GSTASMT-12</b><br>also conclude the said proceedings<br>through BO Web System.                                                                                 |  |  |
| 4.         | Taxpayer has responded to <b>FORM</b><br><b>GST ASMT-10</b> by making payment of<br>the requisite amount through <b>FORM</b><br><b>GST DRC-03</b> but does not file <b>FORM</b><br><b>GST ASMT-11.</b>                                                                 | Verify the correctness of payment<br>made in FORM GST DRC-03 and<br>ask the concerned taxpayer to<br>compulsorily file FORM GST<br>ASMT-11 and on filing issue the<br>FORM-GST-ASMT-12. Also,<br>conclude the said proceedings through<br>BO Web System.     |  |  |
| 5.         | Taxpayer has responded to <b>FORM</b><br><b>GST ASMT-10</b> by way of submitting<br>some explanation physically and the<br>Proper Officer finds the same in order<br>and is satisfied with the submission<br>made but does not file <b>FORM GST</b><br><b>ASMT-11.</b> | Verify the correctness of the<br>submission made and ask the<br>concerned taxpayer to compulsorily<br>file FORM GST ASMT-11 and on<br>submission of reply issue the FORM<br>GST-ASMT-12. Also, drop the said<br>proceeding with the use of BO Web<br>System. |  |  |

## Table-1

| 6. | Taxpayer responds to FORM GST         | With the use of BO System              |
|----|---------------------------------------|----------------------------------------|
|    | ASMT-10 by way of making payment      | recommend the said case for            |
|    | in FORM GST DRC-03 or filling         | adjudication and accordingly, initiate |
|    | some explanation physically. However, | the proceedings under section 73 or    |
|    | on verification Proper Officer finds  | 74 of HGST Act and thereafter          |
|    | such submission deficient and un-     | recover                                |
|    | satisfactory.                         |                                        |

**10.7** As an independent quasi-judicial authority, the onus of deciding if a particular case is to be covered in Section 73 or Section 74 is on the Proper Officer who shall decide this based on the facts of the case and the legal position. It may be noted that, generally in scrutiny cases, Section 73 shall be invoked, however, in cases, where evasion involves an element of fraud, willful misstatement or suppression of facts Section 74 of HGST Act, 2017 would be applicable.

#### 11. <u>Proceedings for initiation of Demand and Recovery as per section 73 or 74 of the</u> <u>HGST Act, 2017</u>

- **11.1** Where it appears to the Proper Officers that proceedings under Section 73 or 74 of the HGST, Act 2017 are to be initiated the following procedure shall be followed:
  - Proper Officer shall issue intimation in Part A of FORM-GST-DRC-01A to the Registered Taxpayer (RTP). While issuing intimation, sufficient time of 7-15 days may be given for submission of reply by the RTP from the date of service of the said intimation. The intimation in Part A of FORM GST-DRC-01A shall contain details of issues noticed while scrutinizing returns issue of ASMT forms before and the reasons for which the FORM GST DRC-01A is being issued. It shall be kept in mind that the Part A of FORM-GST-DRC-01A shall clearly mention the issues involved and the amount of probable tax and interest (up to the date of issuance of said Notice).
  - 2) Every effort shall be made to state with due care, clarity and correctness, the issues that have been noticed during the scrutiny of return, in the intimation in **Part A** of **FORM GST-DRC-01A**, and same is properly served to the registered taxpayer.

It may be noted that **FORM GST DRC-01A** is not a mandatory step as per **HGST Rules, 2017**. However, it is recommended that suitable opportunity shall be given to the taxpayers through issuance of **FORM GST DRC-01A**. However, Proper Officers may, in select cases, depending on the facts and circumstances of the case skip issuance of **FORM GST DRC-01A**.

- 3) If the RTP files reply in **Part B** of **FORM GST DRC-01A** and the Proper Officer is satisfied that tax is not payable or tax has been paid as indicated in the notice with applicable interest, then proceedings initiated may be closed after verification of payments made in **FORM-GST-DRC-03**.
- 4) The Proper Officer shall issue an acknowledgement in FORM GST DRC-04, accepting the payment made by the said person.

In case of partial acceptance of payments, it is advised that a disclaimer may be issued that such **FORM GST DRC-04** has been issued, without prejudice, to any other demand, relating to any other tax, interest or penalty or any other discrepancy observed during audit, investigation or scrutiny.

5) In case RTP doesn't accept the issues mentioned therein or fails to pay taxes and applicable interest thereon, then, the adjudication proceedings shall be set in motion immediately with the issuance of Notice in FORM-GST-DRC-01. However, the Proper Officer shall consider and take cognizance of the submission made by the taxpayer in support of not accepting the issues so raised.

Further, at the time of issuing of Show Cause Notice, Proper officer shall mandatorily propose penalty u/s 73/74 of HGST Act, 2017.

It is needless to state that the outcome of the adjudication stands upon the careful and well-articulated drafting of the show-cause notice in **FORM-GST-DRC-01**. It shall be the endeavor of the Proper Officer that on being challenged, the Show Cause notice issued through **FORM GST DRC-01** stands and augur to the test of law at any appellate forum.

The notices shall contain the detailed description of issue/discrepancy and be clearly understandable to taxpayer. It should be kept in mind that the final adjudication order cannot go beyond the issues raised in the show cause notice especially the amount of tax and other levies mentioned in **FORM GST DRC-01**. Hence, due care shall be taken in calculation of amount of tax and interest on account of the issues framed for adjudication.

6) As mentioned above, in case RTP fails to pay voluntarily the amount of tax and interest demanded, then the Proper Officer shall issue notice in FORM GST-DRC-01, with the use of BO system, specifying there in the details of partially complied/ non-complied transactions/ issues resulting out of proceedings and probable amount payable giving 30 days' time from receipt of notice. Further, the Proper Officer in the show cause notice

itself shall clearly lay down the rights of the taxpayer for waiver of penalty as per Section 73 or 74 of the HGST Act, 2017. Summary of such waiver of penalty is provided in the table below:

| Section/<br>Adjudication<br>Step | Before<br>issuance of<br>Show<br>Cause | Within 30<br>days of<br>issuance of<br>SCN | Within 30<br>days of<br>passing of<br>Order  | Mandatory Penalty                                                                                                    |
|----------------------------------|----------------------------------------|--------------------------------------------|----------------------------------------------|----------------------------------------------------------------------------------------------------|
| 73                               | Nil                                    | Nil                                        | 10% or<br>10,000/-<br>whichever is<br>higher | 10% or 10,000/-whichever<br>is higher (in all cases<br>where any amount of self-<br>assessed tax or any<br>amount collected as tax<br>has not been paid within a<br>period of thirty days from<br>the due date of payment of<br>such tax.) |
| 74                               | 15%                                    | 25%                                        | 50%                                          | -                                                                                                    |

Table-2

7) If RTP chargeable with tax under sub-section (1) or sub-section (3) of Section 73 of HGST Act ,2017 pays the said tax along with interest payable under section 50 within thirty days of issuance of show cause notice, no penalty shall be payable and all proceedings in respect of the said notice shall be deemed to be concluded. Further, if any RTP chargeable with tax under sub-section (1) of Section 74 of HGST Act 2017, pays the said tax along with interest payable under section 50 and a penalty equivalent to twenty-five per cent of such tax within thirty days of issue of the show cause notice, all proceedings in respect of the said notice shall be deemed to be concluded. In both these cases, on submission of proof of payment in FORM GST DRC-03, the Proper Officer, if satisfied with the payment of tax and interest made/ paid voluntarily, shall conclude the proceedings by issuing FORM GST DRC-05.

It is to be noted that interest and penalty shall mandatorily be paid in cash only.

8) However, in some cases it may happen that RTP make the payment of tax and interest after 30 days from receipt of **FORM GST DRC-01** and submit the proof of payment in **FORM GST DRC-03**, but fail to pay applicable penalty, then the Proper Officer has to pass order of adjudication imposing penalty as per Section 73(9) of the HGST Act @ 10% of tax or Rs. 10,000/- whichever is higher within three years from the due date for furnishing of annual return for the financial year the return under scrutiny pertains.

9) In case RTP submits representation in FORM GST DRC-06 directly in response to FORM GST DRC-01 issued for either full amount or remaining amount with evidence, documents, etc. then Proper Officer shall verify documents so submitted vis-à-vis issues raised in Notice and proceed to determine whether submissions made by RTP is proper and acceptable. If Proper Officer is satisfied that no additional tax can be determined, then Proper Officer will close the proceedings by way of issuing FORM GST DRC-05.

Principally, in all cases where voluntary payment has been made or where reply is to the satisfaction of the proper officer and

- ✓ the proper officer has not issued FORM GST DRC-01, then such proceedings are to be concluded through FORM GST DRC-04
  - or
- the proper officer has issued FORM GST DRC-01 then such proceedings are to be concluded through FORM GST DRC-05.
- 10) In case submissions of the RTP are found to be unacceptable, or the RTP fails to make any submissions or fails to attend the personal hearing before the Proper Officer, then the Proper Officer will proceed to adjudicate the SCN and pass a speaking order in **FORM GST DRC-07**.
- 11) The order in **FORM GST DRC-07** should be issued with due care as it results into creation of liability entry in the liability register of the concerned RTP. Also, the liability raised in **FORM GST DRC-07** shall be on the same issues as communicated through **FORM GST DRC-01**. In case any issue remains to be covered, the separate **FORM GST DRC-01A** and **FORM GST DRC-01** shall be issued qua that issue/discrepancy and separate demand proceedings shall be initiated qua such notice.
- 12) Section 75 of the HGST Act, 2017 specify the general provision relating to the determination of tax:

| Timeline                                             | The Proper Officer shall,<br>if sufficient cause is<br>shown by the person<br>chargeable with tax,<br>grant time to the said<br>person and adjourn the<br>hearing for reasons to be<br>recorded in writing:<br>Provided that no such<br>adjournment shall be<br>granted for more than<br>three times to a person<br>during the proceedings | An opportunity of hearing<br>shall be granted where a<br>request is received in<br>writing from the person<br>chargeable with tax or<br>penalty, or where any<br>adverse decision is<br>contemplated against such<br>person.                                                                                                    | The Proper<br>Officer, in his<br>order, shall set<br>out the relevant<br>facts and the<br>basis of his<br>decision.                                                                                                    |
|------------------------------------------------------|----------------------------------------------------------------------------------------------------|----------------------------------------------------------------------------------------------------|----------------------------------------------------------------------------------------------------|
|                                                      | The amount of tax,<br>interest and penalty<br>demanded in the order<br>shall not be in excess of<br>the amount specified in<br>the notice and no<br>demand shall be<br>confirmed on the<br>grounds other than the<br>grounds specified in the<br>notice.                                                                                   | The adjudication<br>proceedings shall be<br>deemed to be concluded, if<br>the order is not issued<br>within three years as<br>provided for in sub-section<br>(10) of section 73 or within<br>five years as provided for in<br>sub-section (10) of section<br>74.                                                                                                    |                                                                                                    |
| Timeline<br>and<br>Proceedings<br>in Appeal<br>cases | Where the service of<br>notice or issuance of<br>order is stayed by an<br>order of a court or<br>Appellate Tribunal, the<br>period of such stay shall<br>be excluded in<br>computing the period<br>specified in sub-sections<br>(2) and (10) of section 73<br>or sub-sections (2) and<br>(10) of section 74, as the<br>case may be.        | An issue on which the<br>Appellate Authority or the<br>Appellate Tribunal or the<br>High Court has given its<br>decision which is<br>prejudicial to the interest of<br>revenue in some other<br>proceedings and an appeal<br>against such decision is<br>pending, the period spent<br>between the date of the<br>decision of the Appellate<br>Authority/the Appellate<br>Tribunal/ the High Court /<br>the Supreme Court shall be<br>excluded in computing the<br>period referred to in sub-<br>section (10) of section<br>74 where proceedings are<br>initiated by way of issue of | WhereanyAppellateAuthorityorAppellateTribunal or courtconcludesthatthe notice issuedunder sub-section(1) of section 74is not sustainableforthe reasonthatthe chargesof fraud or anywilful-misstatement orsuppressionoffacts to evade taxhasnotbeenestablishedagainsttheperson to whom |

Table -3

14

|                    |                                                                             | a show cause notice under             | the notice was     |
|--------------------|-----------------------------------------------------------------------------|---------------------------------------|--------------------|
|                    |                                                                             |                                       |                    |
|                    |                                                                             | the said sections.                    | issued, the Proper |
|                    |                                                                             |                                       | Officer shall      |
|                    |                                                                             |                                       | determine the tax  |
|                    |                                                                             |                                       | payable by such    |
|                    |                                                                             |                                       | person, deeming    |
|                    |                                                                             |                                       | as if the notice   |
|                    |                                                                             |                                       | were issued        |
|                    |                                                                             |                                       | under sub-section  |
|                    |                                                                             |                                       | (1) of section 73. |
|                    | XX 71 .1 .4 .11                                                             | · · · · · · · · · · · · · · · · · · · |                    |
|                    | **                                                                          | ority or Appellate Tribunal or        |                    |
| Effect of          |                                                                             | by the Proper Officer, the amo        |                    |
| Appeal on          |                                                                             | ed accordingly, taking into acc       | ount the amount of |
| Tax                | tax so modified.                                                            |                                       |                    |
|                    |                                                                             |                                       |                    |
|                    |                                                                             |                                       |                    |
|                    |                                                                             | contained in section 73 or sec        | •                  |
|                    |                                                                             | ax in accordance with a return        |                    |
| <b>Recovery of</b> |                                                                             | either wholly or partly, or any       |                    |
| Tax                | payable on such tax remai                                                   | ns unpaid, the same shall be r        | ecovered under the |
|                    | provisions of section 79.                                                   |                                       |                    |
|                    |                                                                             |                                       |                    |
|                    |                                                                             |                                       |                    |
| No penalty         | Where any penalty is imposed under section 73 or section 74, no penalty for |                                       |                    |
| can be             | the same act or omission shall be imposed on the same person under any      |                                       |                    |
| imposed            | other provision of this Act.                                                |                                       |                    |
| under any          |                                                                             |                                       |                    |
| other              |                                                                             |                                       |                    |
| section.           |                                                                             |                                       |                    |
|                    |                                                                             |                                       |                    |

- 13) While issuing FORM GST DRC-01 or FORM GST DRC-07 on the BO system, the Proper Officer shall keep in mind that the FORM GST DRC-01 or FORM GST DRC-07 is not a notice or an order in itself, it's a summary of such notice or order. A speaking notice or a speaking order is to be prepared and issued by the Proper Officer offline. Hence, all the Proper Officers are directed to prepare a notice or order with all the detailing and justification along with the reasoning for the short levy of tax, interest and penalty therein in offline mode and then either convert the word file in to PDF or scan the physical copy of such document so prepared and attach the PDF to the FORM GST DRC-01 or FORM GST DRC-07.
- 14) After issuance of **FORM GST DRC-07**, the proper officer may receive an application for rectification or he may suo-moto rectify the mistake apparent from record and , to undertake rectification the proper officer should use **FORM GST DRC-08**.

15) The scrutiny cases where adjudication as per section 73/74 of the HGST Act has been recommended should be treated as closed on issuance of order in **FORM GST DRC-07.** However, in any case the recovery proceedings and its further processes will be the responsibility of jurisdictional Proper Officer of the ward.

#### 12. Online process of Scrutiny on the BO Web System: -

- 12.1 It is important to note that the entire process of return scrutiny is online. The entire process from issuance of FORM GST ASMT-10 to FORM GST DRC-07 is available on BO Web system. Under no circumstances shall any scrutiny case be taken offline.
- **12.2** At times, RTP may submit few documents /records physically and officer has to conduct the proceedings, which are also essential for internal review of the decisions taken by officer. All such documents such as all physical submissions made shall be uploaded by Proper Officer under references tab available on BO system.

#### 13. Timelines

**13.1** The last date for issue of various compliances under Section 73 and Section 74 of HGST Act, 2017 for initiating action of short payment of taxes is linked with the due date for furnishing of Annual Return for the Financial Year to which the tax not paid or short paid or input tax credit wrongly availed or utilized or erroneously refunded. Therefore, the due dates notified for filing the annual return beyond the prescribed dates assumes great importance for initiating action under Section 73 under normal situations and Section 74 in situations where tax has not been paid or short paid or ITC has been wrongly availed or utilized or erroneous refund has been granted by reason of fraud, or willful misstatement or suppression of facts. The various relevant dates have been tabulated hereunder only for convenience of reference to everyone.

| Tabl | e-4 |
|------|-----|
|------|-----|

| n   |                                      | <b>2018 10</b>          | 2010 10    | 2010 20                 | 2020 21                 | 2021.22    |
|-----|--------------------------------------|-------------------------|------------|-------------------------|-------------------------|------------|
| Sr. | Particulars                          | 2017-18                 | 2018-19    | 2019-20                 | 2020-21                 | 2021-22    |
| No. |                                      |                         |            |                         |                         |            |
| 1   | Prescribed Date                      | 31.12.2018              | 31.12.2019 | 31.12.2020              | 31.12.2021              | 31.12.2022 |
|     |                                      |                         |            |                         |                         |            |
|     |                                      |                         |            |                         |                         |            |
| 2   | Extended Date                        | 05.02.2020              | 31.12.2020 | 31.03.2021              | 28.02.2022              | -          |
|     |                                      |                         |            |                         |                         |            |
| 3   | Notification No:                     | 06/2020 CT              | 80/2020-CT | 04/2021 CT              | 40/2021-CT              |            |
| 3   |                                      | 06/2020-CT<br>dt:03-02- | dt:28-10-  | 04/2021-CT<br>dt:28-02- | 40/2021-C1<br>dt:29-12- | -          |
|     | Giving effect to<br>Extension of Due | 2020                    |            | 2021                    | 2021                    |            |
|     |                                      | 2020                    | 2020       | 2021                    | 2021                    |            |
|     | Dates                                |                         |            |                         |                         |            |
| 4   | Last date to issue                   | 05.11.2022              | 30.09.2023 | 31.12.2023              | 28.11.2024              | 30.09.2025 |
|     | Notice under                         |                         |            |                         |                         |            |
|     | Section 73(2) (33                    |                         |            |                         |                         |            |
|     | Months)                              |                         |            |                         |                         |            |
| 5   | Last date to issue                   | 05.02.2023              | 31.12.2023 | 31.03.2024              | 28.02.2025              | 31.12.2025 |
|     | Order under                          |                         |            |                         |                         |            |
|     | Section 73(10) (36                   |                         |            |                         |                         |            |
|     | Months)                              |                         |            |                         |                         |            |
| 6   | Last date to issue                   | 05.08.2024              | 30.06.2025 | 30.09.2025              | 28.08.2026              | 30.06.2027 |
| -   | Notice under                         |                         |            |                         |                         |            |
|     | Section 74(2) (54                    |                         |            |                         |                         |            |
|     | Months)                              |                         |            |                         |                         |            |
| -   |                                      | 05 02 2025              | 21.12.2025 | 21.02.2026              | 28.02.2027              | 21 12 2027 |
| 7   | Last date to issue                   | 05.02.2025              | 31.12.2025 | 31.03.2026              | 28.02.2027              | 31.12.2027 |
|     | Order under                          |                         |            |                         |                         |            |
|     | Section 74(10) (60                   |                         |            |                         |                         |            |
|     | Months)                              |                         |            |                         |                         |            |

#### 14. Monitoring mechanism

- **14.1** The MIS reports of all stages of scrutiny and subsequent proceeding of demand & recovery are available on BO Web system. The presently available MIS reports are according to status of notices and action by Proper Officer.
- **14.2** The scrutiny and subsequent proceedings of demand & recovery can be effectively supervised and monitored by use of following MIS reports of BO system.

| Domont ID    | Description of Description                                                                    | Europeted Information                                                                                                    | Monitoring and                                                                                                    |
|--------------|-----------------------------------------------------------------------------------------------|----------------------------------------------------------------------------------------------------|----------------------------------------------------------------------------------------------------|
| Report ID    | Description of Report                                                                         | Expected Information                                                                                                    | Monitoring and review procedure                                                                                             |
| MIS ASMT 3.1 | Count of cases<br>scrutinized, and action<br>taken thereon                                    | Information of disposal<br>of scrutiny cases by<br>way of payment,<br>closure by acceptance<br>of submission or<br>recommendation of<br>demand & recovery.         | To be put up monthly<br>to Dy. Commissioner<br>of State Tax and<br>quarterly to Jt.<br>Commissioner of<br>State Tax (Range) |
| MIS ASMT 3.2 | Count of cases<br>scrutinized but pending<br>for taking action, as on<br>date.                | Information of cases<br>pending for disposal as<br>on date of report.                                                                                              |                                                                                                    |
| MIS ASMT 3.3 | Count of cases<br>scrutinized but pending<br>for taking action,<br>month end.                 | Information of cases<br>pending for disposal at<br>the month end.                                                                                                  | To be put up monthly<br>to Dy. Commissioner<br>of State Tax and<br>quarterly to Jt.<br>Commissioner of<br>State Tax (Range) |
| MIS ASMT 1.1 | Count of applications<br>filed in <b>FORM GST</b><br><b>DRC-03</b> and<br>processing thereof. | Information of FORM<br>GST DRC-03 on<br>which officer acted<br>upon as on date of<br>report and amount<br>involved therein.                                        |                                                                                                    |
| MIS ASMT 1.2 |                                                                                               | Information of <b>FORM</b><br><b>GST DRC-03</b> pending<br>for action by officer as<br>on date of report.                                                          |                                                                                                    |
| MIS ASMT 1.3 | Count of pendency of<br>applications filed in<br>FORM GST DRC-03,<br>month end.               | Information of <b>FORM</b><br><b>GST DRC-03</b> pending<br>for action by officer at<br>the end of month.                                                           |                                                                                                    |
| MIS ASMT 2.1 | Count of SCNs issued,<br>cases assessed,<br>dropped/ withdrawn<br>and demand paid.            | Comprehensive report<br>of FORM GST DRC-<br>01 issued containing<br>amount involved in<br>notices, demand created<br>out of it, amount of<br>which notices dropped | To be put up monthly<br>to Dy. Commissioner<br>of State Tax and<br>quarterly to Jt.<br>Commissioner of<br>State Tax (Range) |

Table-5

| MIS ASMT 2.2  | Count of pendency of                              | and amount recovered<br>after issue of order u/s<br>73 or 74. |                                                                                                    |
|---------------|---------------------------------------------------|---------------------------------------------------------------|----------------------------------------------------------------------------------------------------|
| MIS ASM 1 2.2 | Count of pendency of SCNs issued, as on date.     |                                                               |                                                                                                    |
| MIS ASMT 2.3  | Count of pendency of<br>SCNs issued month<br>end. |                                                               | To be put up monthly<br>to Dy. Commissioner<br>of State Tax and<br>quarterly to Jt.<br>Commissioner of<br>State Tax (Range) |

**15.1** Although, the above said MIS reports are available in Assessment Menu of MIS in BO system. The Head office shall separately give instructions on reporting of scrutiny of returns and performance of wards, districts and ranges.

The instructions contained in this Manual shall be followed scrupulously. The officers shall compulsorily use BO system for scrutiny cases and in case of any difficulty while use of BO system the detailed guidelines available in "Help Manual" of BO system shall be referred.

The help manual of BO system has been annexed at the end of the manual reference. Difficulty, if any, in the implementation of this Manual should be brought to the notice of GST Branch, Head Office.

#### Scrutiny of Returns at a Glance (Flow Chart)

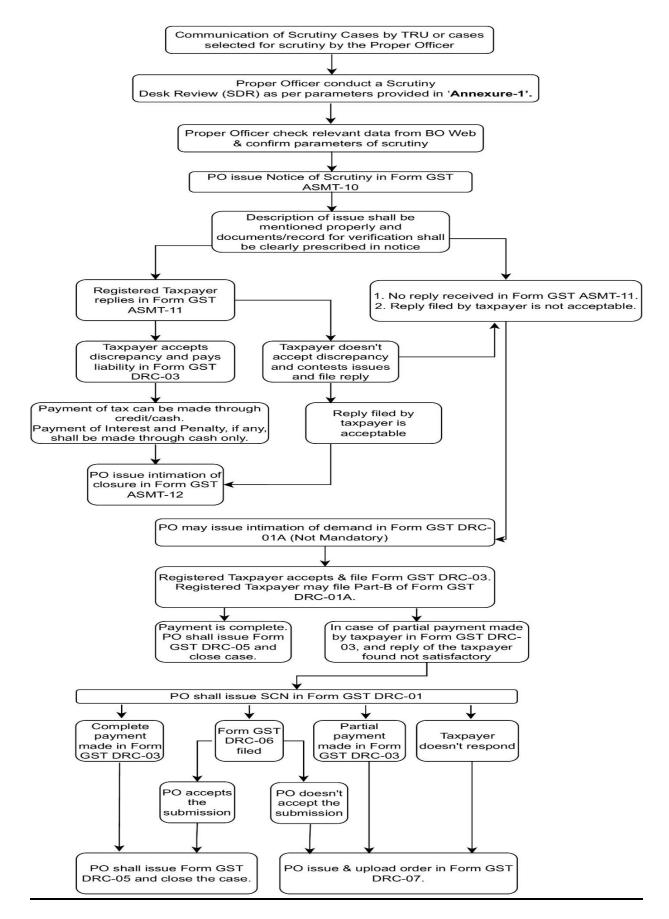

## Annexure 1

# **Scrutiny Desk Review**

(The Head Office shall only supply a list of GSTINs with basic data. Once a particular GSTIN has been received then the field officer shall do return scrutiny as per particulars below)

| <u>S</u><br><u>No.</u> | <u>Indicative</u><br>Parameter | <u>Description of the</u><br><u>Parameter</u>                            | How to view parameter on BO<br>Web System |
|------------------------|--------------------------------|--------------------------------------------------------------------------|-------------------------------------------|
|                        |                                |                                                                          |                                           |
|                        |                                | <ul><li>3.1(b) of FORM GSTR-</li><li>3B, it may indicate short</li></ul> |                                           |

|                                                                                                    | It may be noted that<br>Table 11B of FORM<br>GSTR-1 captures details<br>of advance amount<br>received in respect of                                                                                                    |                                                                                                    |
|----------------------------------------------------------------------------------------------------|----------------------------------------------------------------------------------------------------|----------------------------------------------------------------------------------------------------|
| 2. Tax liability on<br>account of "Inward<br>supplies (liable to<br>reverse charge)" as<br>declared in Table<br>3.1(d) of FORM<br>GSTR-3B may be<br>verified with the | supply of services (goods<br>also upto15.12.2017) in<br>earlier tax periods and<br>adjusted against the<br>supplies shown in the<br>current tax period in table<br>4, 5, 6 and 7 of FORM<br>GSTR-1. As such, the<br>impact of such details in<br>Table 11B is reduction in<br>liability for the tax period<br>under consideration, as<br>the tax should have<br>already been paid upon<br>receipt of such advance<br>amount. |                                                                                                    |
| following:<br>(i) ITC availed in<br>Table 4(A)(2)                                                                                                    | Availment of ITC in<br>excess of the liability                                                                                                    | GSTR-3B can be viewed by the PO<br>on BO WEB portal after $login \rightarrow$                                                        |
| and Table<br>4(A)(3) of FORM<br>GSTR-3B.<br>(ii) ITC in respect of                                                                                                    | discharged on account of<br>reverse charge supplies<br>may indicate either short<br>payment of tax liability<br>on account of RCM<br>supplies or excess<br>availment of input tax<br>credit in respect of RCM<br>supplies.                                                                                                    | Services→Taxpayer<br>Account→Record Search<br>(Returns)→Fill GSTIN→Select<br>Year→Click Search→Click ARN<br>of the respective month. |

| inward supplies   | supplies attracting           | on BO WEB portal after login in                       |
|-------------------|-------------------------------|-------------------------------------------------------|
| attracting        | reverse charge received       | Services $\rightarrow$ Taxpayer Account $\rightarrow$ |
| reverse charge as | from a registered person,     | Record Search $\rightarrow$ Fill GSTIN $\rightarrow$  |
| available in      | the details of                | Select GSTR-2B in Document                            |
| Table 3 and       | corresponding invoices        | Type→Select Return in Related                         |
| Table 5 (along    | and debit/credit notes are    | $T_0 \rightarrow Select$ $Y_{ear} \rightarrow Click$  |
| with the net      | communicated in table 3       | Search $\rightarrow$ Click Month.                     |
| effect of         | and table 5 of <b>FORM</b>    |                                                       |
| amendments        | <b>GSTR-</b> 2A. Further, in  | Or                                                    |
| thereof in Table  |                               | GSTR-2A can be viewed by the PO                       |
| 4 and Table 6     | such details by the           | after login on PSRM under                             |
| respectively) of  | 5                             | HaryanaTax portal.                                    |
| FORM GSTR-        | their <b>FORM GSTR-1</b> ,    | ToDo→MainMenu→GST All India                           |
| 2A.               | the details of such           | Taxpayer's Information $\rightarrow$ All India        |
|                   | amendments are                | Taxpayer's Info - GSTR2A View→                        |
|                   | communicated in table 4       | Fill GSTIN $\rightarrow$ Select Month $\rightarrow$   |
|                   | and table 5 respectively.     | Select Financial Year→ Select                         |
|                   | However, the details of       | Section Name $\rightarrow$ Click Search.              |
|                   | such inward supplies          |                                                       |
|                   | from unregistered             |                                                       |
|                   | persons are not               |                                                       |
|                   | communicated in <b>FORM</b>   |                                                       |
|                   | <b>GSTR-2A</b> , as only      |                                                       |
|                   | registered persons furnish    |                                                       |
|                   | FORM GSTR-1.                  |                                                       |
|                   | Moreover, details of ITC      |                                                       |
|                   | on account of tax paid        |                                                       |
|                   | on import of services also    |                                                       |
|                   | are not communicated in       |                                                       |
|                   | FORM GSTR-2A. As              |                                                       |
|                   | such, the reverse charge      |                                                       |
|                   | supplies declared in table    |                                                       |
|                   | 3.1(d) of FORM GSTR-          |                                                       |
|                   | <b>3B</b> cannot be less than |                                                       |
|                   | the inward supplies           |                                                       |
|                   | attracting reverse charge     |                                                       |
|                   | as available in the above-    |                                                       |
|                   | mentioned tables of           |                                                       |
|                   | FORM GSTR-2A.                 |                                                       |
|                   | Where the RCM supplies        |                                                       |
|                   | declared in table 3.1(d) of   |                                                       |
|                   | FORM GSTR-3B are              |                                                       |
|                   | less than the inward          |                                                       |

|                                                                                           | suppliesattractingreversechargeasdetailsavailableinFORMGSTR-2A,itmayindicateshortpaymentoftaxonaccountofsupplies.supplies.                                                                                                    |                                                                                                    |
|-------------------------------------------------------------------------------------------|----------------------------------------------------------------------------------------------------|----------------------------------------------------------------------------------------------------|
|                                                                                           | It may be noted that the said tables in <b>FORM</b><br><b>GSTR-2A</b> contain details of supplies attracting forward as well as reverse charge. Therefore, only the supplies against which there is " <i>Yes</i> " or " <i>Y</i> " in column 14 of Table 3, column 16 of Table 4, column 15 of Table 5 and column 18 of Table 6 may be considered.                                            |                                                                                                    |
|                                                                                           | In cases where GSTR 2B<br>is available, the details of<br>ITC available on Reverse<br>Charge can be verified<br>from the Table 3 of<br>GSTR-2B.                                                                                                    |                                                                                                    |
| (iii) Tax/Cess paid in<br>cash as per<br>column 8 of<br>Table 6.1 of<br>FORM GSTR-<br>3B. | In respect of inward<br>supplies liable to reverse<br>charge, tax/cess is to be<br>paid in cash. Besides<br>such RCM payments in<br>cash, there may also be<br>other payments in cash<br>by the registered person.<br>In any case, tax liability<br>off-set in cash should not<br>be less than the liability<br>arising on account of<br>reverse charge as per<br>table 3.1(d) of <b>FORM</b> | GSTR-3B can be viewed by the PO<br>on BO WEB portal after login→<br>Services→Taxpayer<br>Account→Record Search<br>(Returns)→Fill GSTIN→Select<br>Year→Click Search→Click ARN<br>of the respective month. |

|    |                                                                                                    | <b>GSTR-3B.</b> Where the tax<br>liability off-set in cash is<br>less than the liability<br>arising on account of<br>reverse charge, it may<br>indicate short payment of<br>tax.                                                                                       |                                                                                                    |
|----|----------------------------------------------------------------------------------------------------|----------------------------------------------------------------------------------------------------|----------------------------------------------------------------------------------------------------|
| 3. | ITC availed in<br>respect of "Inward<br>supplies from ISD"<br>in Table 4(A)(4) of<br>FORM GSTR-3B<br>may be verified with<br>Table 7 (along with<br>the net effect of<br>amendments thereof<br>in Table 8) of<br>FORM GSTR-2A. | ITC availed in respect of<br>"Inward supplies from<br>ISD" in Table 4(A)(4) of<br>FORM GSTR-3B can be<br>verified with Table 7<br>(along with the net effect<br>of amendments thereof<br>in Table 8) of FORM<br>GSTR-2A.                                               | GSTR-3B can be viewed by the PO<br>on BO WEB portal after login→<br>Services→Taxpayer<br>Account→Record Search<br>(Returns)→Fill GSTIN→Select<br>Year→Click Search→Click ARN<br>of the respective month.<br>GSTR-2A can be viewed by the PO<br>on BOWEB portal after login in<br>Services→Taxpayer<br>Account→Record Search→Fill<br>GSTIN→Select GSTR-2A in<br>Document Type→Select Return in<br>Related To→Select Year→Click<br>Search→Click Month.<br>Or<br>GSTR-2A can be viewed by the PO<br>after login on PSRM under<br>HaryanaTax portal.<br>ToDo→MainMenu→GST All India<br>Taxpayer's Information→All India<br>Taxpayer's Information→All India<br>Taxpayer's Information→All India<br>Taxpayer's Information→All India<br>Taxpayer's Information→All India |
| 4. | ITC availed in<br>respect of "All other<br>ITC" in Table<br>4(A)(5) of FORM<br>GSTR-3B may be<br>verified with Table 3<br>and Table 5 (along<br>with the net effect of<br>amendments thereof<br>in Table 4 and Table           | It may be noted that the<br>said tables in <b>FORM</b><br><b>GSTR-2A</b> contain details<br>of supplies attracting<br>forward as well as reverse<br>charge. Therefore, only<br>the supplies against<br>which there is " <i>No</i> " or<br>" <i>N</i> " in column 14 of | Comparison between ITC claimed<br>in GSTR-3B and ITC available in<br>GSTR-2A can be viewed by the PO<br>on BO WEB portal after login →<br>Services→Taxpayer<br>Account→Record Search<br>(Returns)→Fill GSTIN→Select<br>Year→Click Search→Click Tax<br>liabilities and ITC comparison                                                                                                    |

| 6 respectively) of<br>FORM GSTR-2A.                                                                                                    | Table 3, column 16 ofTable 4, column 15 ofTable 5 and column 18 ofTable 6 may beconsidered.                                                                                                    | (GSTR-1, GSTR-3B and GSTR-<br>2A/2B).<br>Or<br>This can be viewed at 360 Degree<br>Profile of taxpayer available on the<br>officer's login on Haryana tax<br>portal i.e., haryanatax.gov.in.<br>Proper Officers can fetch this<br>profile after login in Haryana tax<br>portal→MIS→Dashboard→GST<br>Dashboard→Taxpayer 360. It may<br>be noted that amendments are not<br>provided in this Taxpayers 360<br>tool.                                                                                                    |
|----------------------------------------------------------------------------------------------------|----------------------------------------------------------------------------------------------------|----------------------------------------------------------------------------------------------------|
| 5. It may be verified<br>that the taxable<br>value declared on<br>account of "Outward<br>taxable supplies<br>(other than zero<br>rated, nil rated and<br>exempted)" in Table<br>3.1(a) of FORM<br>GSTR-3B is not less<br>than the net amount<br>liable for TCS and<br>TDS credit as per<br>Column 6 of Table 9<br>of FORM GSTR-<br>2A. | Section 51 of the HGST<br>Act mandates deduction<br>of tax at source in respect<br>of supplies made to TDS<br>deductors. Similarly,<br>section 52 of the HGST<br>Act requires electronic<br>commerce operators to<br>collect tax at source in<br>respect of supplies made<br>through them. The details<br>of such TDS and TCS are<br>furnished by the<br>corresponding deductors<br>and operators in their<br><b>FORM GSTR-7</b> and<br><b>FORM GSTR-7</b> and<br><b>FORM GSTR-8</b><br>respectively and<br>communicated to the<br>registered person in<br>Table 9 of <b>FORM</b><br><b>GSTR-2A</b> . Besides such<br>supplies, the registered<br>person may have other<br>supplies also. However,<br>the taxable value declared<br>on account of "Outward<br>taxable supplies (other | GSTR-3B can be viewed by the PO<br>on BO WEB portal after login→<br>Services→Taxpayer<br>Account→Record Search<br>(Returns)→Fill GSTIN→Select<br>Year→Click Search→Click ARN<br>of the respective month.<br>GSTR-2A can be viewed by the PO<br>on BOWEB portal after login in<br>Services→Taxpayer<br>Account→Record Search→Fill<br>GSTIN→Select GSTR-2A in<br>Document Type→Select Return in<br>Related To→Select Year→Click<br>Search→Click Month.<br>Or<br>GSTR-2A can be viewed by the PO<br>after login on PSRM under<br>HaryanaTax portal.<br>ToDo→MainMenu→GST All India<br>Taxpayer's Information→All India<br>Taxpayer's Information→All India<br>Taxpayer's Information→All India<br>Taxpayer's Select Month→<br>Select Financial Year→ Select<br>Section Name→Click Search. |

|                                                                                                    | than zero rated, nil rated<br>and exempted)" in Table<br>3.1(a) of FORM GSTR-<br>3B cannot be less than<br>the net amount liable for<br>TCS and TDS credit as<br>per Column 6 of Table 9<br>of FORM GSTR-2A. A<br>discrepancy on the<br>aforementioned count<br>may indicate short<br>reporting of supplies and<br>consequent short<br>payment of tax.                                                                                                    |                                                                                                    |
|----------------------------------------------------------------------------------------------------|----------------------------------------------------------------------------------------------------|----------------------------------------------------------------------------------------------------|
| 6. Liability on account<br>of outward supplies<br>in Table 3.1(a) and<br>3.1(b) of FORM<br>GSTR-3B should be<br>verified with the Tax<br>liability as declared<br>in e-way bills. | Rule 138 of the HGST<br>Rules mandates<br>generation of e-way bill<br>before commencement of<br>movement of goods of<br>consignment value<br>exceeding fifty thousand<br>rupees (in relation to<br>supply, or for reasons<br>other than supply, or due<br>to inward supply from<br>unregistered person).<br>Besides such supplies,<br>the registered person<br>may also have such other<br>supplies which do not<br>require generation of e-<br>way bills, such as supply<br>of services or supplies as<br>specified in sub-rule (14)<br>of rule 138, etc.<br>Therefore, e-way bills<br>capture a part of supplies<br>made by the registered<br>person. However, in table<br>3.1 of <b>FORM GSTR-3B</b> ,<br>the registered person is<br>required to declare details<br>of all outward supplies. | GSTR-3B can be viewed by the PO<br>on BO WEB portal after login→<br>Services→Taxpayer<br>Account→Record Search<br>(Returns)→Fill GSTIN→Select<br>Year→Click Search→Click ARN<br>of the respective month.<br>Outward supply declared in E-way<br>Bill by any taxpayer can be verified<br>by the PO by logging into E-Way<br>Bill System Portal using URL<br>https://mis.ewaybillgst.gov.in<br>Or<br>This can be viewed at 360 Degree<br>Profile of taxpayer available on the<br>officer's login on Haryana tax<br>portal i.e., haryanatax.gov.in.<br>Proper Officers can fetch this<br>profile after login in Haryana tax<br>portal→MIS→Dashboard→GST<br>Dashboard→Taxpayer 360. |

|                                                                                                    | Accordingly, liability<br>declared in table 3.1 (a)<br>and (b) of <b>FORM</b><br><b>GSTR-3B</b> should not be<br>less than tax liability as<br>declared in the e-way<br>bills.                                                                                                    |                                                                                                    |
|----------------------------------------------------------------------------------------------------|----------------------------------------------------------------------------------------------------|----------------------------------------------------------------------------------------------------|
| 7. Claim of ITC in<br>respect of supplies<br>from taxpayers<br>whose registrations<br>have been cancelled<br>retrospectively.                     | In case of retrospective<br>cancellation of<br>registration of a supplier,<br>the recipient is not<br>entitled to claim ITC in<br>respect of invoices or<br>debit notes issued after<br>the effective date of<br>cancellation of the<br>registration. Effective<br>date of cancellation of<br>registrations of the<br>suppliers, if any, is made<br>available in Table 3 /<br>Column 20 of FORM<br>GSTR-2A. Accordingly,<br>it may be verified<br>whether the registered<br>person has availed ITC<br>in respect of such<br>invoices or debit notes<br>issued by the suppliers<br>after the effective date of<br>cancellation of their<br>registrations. | GSTR-3B can be viewed by the PO<br>on BO WEB portal after login→<br>Services→Taxpayer<br>Account→Record Search<br>(Returns)→Fill GSTIN→Select<br>Year→Click Search→Click ARN<br>of the respective month.<br>GSTR-2A can be viewed by the PO<br>on BOWEB portal after login in<br>Services→Taxpayer<br>Account→Record Search→Fill<br>GSTIN→Select GSTR-2A in<br>Document Type→Select Return in<br>Related To→Select Year→Click<br>Search→Click Month.<br>Or<br>GSTR-2A can be viewed by the PO<br>after login on PSRM under<br>HaryanaTax portal.<br>ToDo→MainMenu→GST All India<br>Taxpayer's Information→All India<br>Taxpayer's Information→All India<br>Taxpayer's Information→All India<br>Taxpayer's Information→All India<br>Taxpayer's Information→All India<br>Taxpayer's Information→All India |
| 8. Ineligible ITC<br>availed in respect of<br>invoices / debit<br>notes issued by the<br>suppliers who have<br>not filed their<br>GSTR-3B returns | Table 3/ Column No 17<br>of FORM GSTR-2A of<br>the registered person<br>contains the details of<br>"GSTR-3B filing status"<br>of the supplier in respect<br>of each invoice / debit                                                                                                    | GSTR-3B can be viewed by the PO<br>on BO WEB portal after login→<br>Services→Taxpayer<br>Account→Record Search<br>(Returns)→Fill GSTIN→Select<br>Year→Click Search→Click ARN<br>of the respective month.                                                                                                    |
| for the relevant tax period.                                                                                                    | note received by the registered person. Where                                                                                                    | GSTR-2A can be viewed by the PO<br>on BOWEB portal after login in                                                                                                    |

|                                                                                                    | the said status is " <i>No</i> ", it<br>indicates the supplier has<br>furnished invoice details<br>in his <b>FORM GSTR-1</b> ,<br>but has not furnished the<br>return in <b>FORM GSTR-</b><br><b>3B</b> for the corresponding<br>tax period. The<br>availment of ITC in<br>respect of such invoices<br>/ debit notes may be<br>checked.                                                                                                    | Services $\rightarrow$ Taxpayer<br>Account $\rightarrow$ Record Search $\rightarrow$ Fill<br>GSTIN $\rightarrow$ Select GSTR-2A in<br>Document Type $\rightarrow$ Select Return in<br>Related To $\rightarrow$ Select Year $\rightarrow$ Click<br>Search $\rightarrow$ Click Month.<br>Or<br>GSTR-2A can be viewed by the PO<br>after login on PSRM under<br>HaryanaTax portal.<br>ToDo $\rightarrow$ MainMenu $\rightarrow$ GST All India<br>Taxpayer's Information $\rightarrow$ All India<br>Taxpayer's Info - GSTR2A View $\rightarrow$<br>Fill GSTIN $\rightarrow$ Select Month $\rightarrow$<br>Select Financial Year $\rightarrow$ Select<br>Section Name $\rightarrow$ Click Search. |
|----------------------------------------------------------------------------------------------------|----------------------------------------------------------------------------------------------------|----------------------------------------------------------------------------------------------------|
| 9. Whether GSTR-3B<br>of a tax period is<br>filed after the last<br>date of availment of<br>ITC in respect of<br>any invoice / debit<br>note as per section<br>16(4). In such cases,<br>no ITC shall be<br>availed in the<br>return. | Sub-section (4) of section<br>16 of HGST Act<br>provides for availment of<br>ITC only till the due date<br>of furnishing of FORM<br>GSTR-3B for the month<br>of September following<br>the end of FY to which<br>such ITC pertains or<br>furnishing of relevant<br>Annual Return,<br>whichever is earlier.<br>Accordingly, if any<br>return in FORM GSTR-<br>3B is furnished after such<br>time by the registered<br>person under scrutiny,<br>any ITC availed therein<br>is inadmissible.<br>It may also be noted that<br>vide proviso to sub-<br>section (4) of section 16,<br>for FY 2017-18,<br>availment of ITC was<br>allowed beyond the due | GSTR-1 and GSTR-3B can be<br>viewed by the PO on BO WEB<br>portal after login→<br>Services→Taxpayer<br>Account→Record Search<br>(Returns)→Fill GSTIN→Select<br>Year→Click Search→Click ARN<br>of the respective month.                                                                                                    |

| 10. | ITC availed in                                                                                                    | date of furnishing of<br>return for the month of<br>September, 2018 till the<br>due date of furnishing of<br>the return in <b>FORM</b><br><b>GSTR-3B</b> for the month<br>of March, 2019 subject to<br>the condition that the<br>details of the said<br>invoices / debit notes<br>should have been<br>furnished by the suppliers<br>in their <b>FORM GSTR-1</b><br>till the due date of<br>furnishing of <b>FORM</b><br><b>GSTR-1</b> for the month of<br>March, 2019. | <b>GSTR-3B</b> can be viewed by the PO                                                                                                    |
|-----|----------------------------------------------------------------------------------------------------|----------------------------------------------------------------------------------------------------|----------------------------------------------------------------------------------------------------|
|     | respect of <i>"Import of goods"</i> in Table 4(A)(1) of FORM GSTR-3B may be verified with corresponding details in Table 10 and Table 11 of FORM GSTR-2A. | details of such imports<br>may also be cross<br>verified from ICEGATE<br>portal.                                                                                                    | on BO WEB portal after login→<br>Services→Taxpayer<br>Account→Record Search<br>(Returns)→Fill GSTIN→Select<br>Year→Click Search→Click ARN of<br>the respective month.<br>GSTR-2A can be viewed by the PO<br>on BOWEB portal after login in<br>Services→Taxpayer<br>Account→Record Search→Fill<br>GSTIN→Select GSTR-2A in<br>Document Type→Select Return in<br>Related To→Select Year→Click<br>Search→Click Month.<br>Or |
|     |                                                                                                    |                                                                                                    | GSTR-2A can be viewed by the PO<br>after login on PSRM under<br>HaryanaTax portal.<br>ToDo→MainMenu→GST All India<br>Taxpayer's Information→All India<br>Taxpayer's Info - GSTR2A View→<br>Fill GSTIN→ Select Month→ Select<br>Financial Year→ Select Section<br>Name→Click Search.                                                                                                    |

|                                        |                                                                                                    |                                                                                                    | The details of ITC availed on<br>import of goods can be verified by<br>entering details of Bill of Entry on<br>ICEGATE portal. The URL for the<br>same is<br>https://enquiry.icegate.gov.in/<br>enquiryatices/beTrackIces<br>"ICEGATE - Bill Of Entry At ICES"                                                                                                    |
|----------------------------------------|----------------------------------------------------------------------------------------------------|----------------------------------------------------------------------------------------------------|----------------------------------------------------------------------------------------------------|
| reg<br>has<br>of<br>acc<br>pro<br>42 a | nether the<br>sistered person<br>s made reversals<br>ITC in<br>cordance with<br>ovisions of rule<br>and rule 43 of the<br>SST Rules. | Rule 42 of the HGST<br>Rules provides for<br>manner of determination<br>of input tax credit in<br>respect of inputs or input<br>services and reversal<br>thereof. Rule 43 of<br>HGST Rules provides<br>for manner of<br>determination of input<br>tax credit in respect of<br>capital goods and<br>reversal thereof in certain<br>cases. The registered<br>person avails ITC in table<br>4(A) of FORM GSTR-<br>3B and reverses in Table<br>4(B). It may be verified<br>whether requisite<br>reversals have actually<br>been made by the said | GSTR-3B can be viewed by the PO<br>on BO WEB portal after login→<br>Services→Taxpayer<br>Account→Record Search<br>(Returns)→Fill GSTIN→Select<br>Year→Click Search→Click ARN<br>of the respective month.                                                                                                    |
| reg<br>has<br>liat                     | nether the<br>gistered person<br>s paid interest<br>bility in terms of<br>tion 50.                                                   | registered person.As per section 50 of the<br>HGST Act a registered<br>person is required to pay<br>interest on delayed<br>payment of tax. It may be<br>verified whether interest<br>payable as per the<br>provisions of section 50 of<br>the HGST Act has actually<br>been paid by the registered<br>person.Where the taxpayer has                                                                                                    | It may be noted that proviso to Sub<br>section (1) of Section 50 states that<br>the interest on tax is payable in<br>respect of supplies made during a<br>tax period and declared in the return<br>for the said period furnished after<br>the due date in accordance with the<br>provisions of section 39, except<br>where such return is furnished after<br>commencement of any proceedings<br>under section 73 or section 74 in<br>respect of the said period, interest |

|     |                                                                                                    | made payment voluntarily<br>or by any other reasons in<br><b>FORM GST DRC-03</b> , it<br>shall be ensured by the<br>Proper Officer that the<br>applicable interest liability<br>has been discharged by the<br>taxpayer.                                                                                                    | shall be payable on that portion of<br>the tax which is paid by debiting<br>the electronic cash ledger. |
|-----|----------------------------------------------------------------------------------------------------|----------------------------------------------------------------------------------------------------|----------------------------------------------------------------------------------------------------|
| 13. | Whether the<br>registered person<br>has paid late fee in<br>terms of section 47<br>in respect of<br>returns/statements. | As per section 47 of the<br>HGST Act, 2017 a<br>registered person is<br>required to pay late fee<br>for delayed filing of<br>returns / statements under<br>the Act. It may be<br>verified whether late fee<br>payable as per the<br>provisions of section 47<br>of the HGST Act has<br>actually been paid by the<br>registered person.   |                                                                                                    |
| 14. | Filing of GSTR-9<br>and GSTR-9C by<br>the eligible<br>taxpayers.                                                        | It shall be ensured by the<br>Proper Officers that the<br>taxpayers liable to file<br>GSTR-9 and GSTR-9C<br>have filed their returns<br>and if not filed then late<br>fee shall be recovered.                                                                                                    |                                                                                                    |
| 15. | Verification of<br>transitional credit.                                                                                 | Transitional credit<br>claimed by the taxpayers<br>shall be verified by the<br>Proper Officer.<br>Any taxpayer who has<br>not filed HVAT return<br>for last quarter of 2016-<br>17 and first quarter of<br>2017-18 but claimed<br>transitional credit in<br>TRAN-1.<br>Closing balance in<br>HVAT R-1 and R-2 is<br>less than the credit |                                                                                                    |

|     |                                                              | claimed in TRAN-1.      |  |
|-----|--------------------------------------------------------------|-------------------------|--|
| 16. | Scrutiny of                                                  | Taxpayers opted for     |  |
|     | Composition                                                  | composition but showing |  |
|     | Taxpayers                                                    | turnover more than 1.5  |  |
|     |                                                              | Cr.                     |  |
| 17. | Any other Parameter<br>that the proper officer<br>deems fit. |                         |  |

# Annexure No-2

## FAQ's (Scrutiny of Returns)

# (As provided by GSTN)

# **FAQs > Scrutiny of Returns**

1. I am not getting Scrutiny of Returns link in my Dashboard. Why?

You may not have been assigned the role of Adjudicating Authority by the State Admin. Request yourState Admin to allocate you the role of Adjudicating Authority. Once the role is assigned, you will be allocated Scrutiny of Returns link for further action.

#### 2. When do a Tax Official need to conduct Scrutiny of Returns?

In case, any discrepancy is found in return furnished by registered person on the basis of risk parameters or suo-moto on his / her own motion, then Tax Official can issue a notice informing the user of such discrepancies and seek clarification from that person.

Registered person may either accept such discrepancies and pay tax, interest and penalty amount arising from such discrepancies and inform the same to the Tax Official or furnish an explanation for the identified discrepancy.

Where the explanation furnished by the registered person is found to be satisfactory, the Tax Official needs to issue order of acceptance of reply against notice issued and if it is not acceptable, then Tax Official may proceed to determine the tax and other dues or may recommend the case to Audit/ Specialaudit/ Enforcement wing.

#### **3.** From where can I issue notice to the taxpayers?

After logging in to the GST Back Office portal, navigate to **Statutory Functions** > **Assessment/Adjudication** > **Scrutiny of Returns** > **Case Detail** > **NOTICES** option.

#### 4. From where can I view the reply filed by the taxpayers?

After logging in to the GST Back Office portal, navigate to **Statutory Functions > Assessment/Adjudication > Scrutiny of Returns > Case Detail > REPLIES** option.

#### 5. From where can I recommend the case to other modules?

After logging in to the GST Back Office portal, navigate to **Statutory Functions** > **Assessment/Adjudication** > **Scrutiny of Returns** > **Case Detail** > **RECOMMEND** option.

6. When can I recommended a case to other modules?

In case, reply to notice given by the taxpayer is not satisfactory, you can recommend to initiate proceedings u/s 73/74 for determination of tax or recommend to initiate action under Audit/ Special Audit/Enforcement u/s 65/66/67.

7. From where can I issue orders to the taxpayers?

After logging in to the GST Back Office portal, navigate to **Statutory Functions** > **Assessment/Adjudication** > **Scrutiny of Returns** > **Case Detail** > **ORDERS** option.

8. What will happen once "Drop Proceedings" order is issued?

In case, reply to notice given by the taxpayer is satisfactory, you can issue the "Drop Proceedings" order.

Once the "Drop Proceedings" order is issued, status of the case is updated to "Order for dropping proceedings issued". Also, system sends an intimation to the taxpayer via email and SMS, and makesthis order available on the Taxpayer's dashboard.

9. From where can I add additional documents related to Case ID?

After logging in to the GST Back Office portal, navigate to **Statutory Functions** > **Assessment/Adjudication** > **Scrutiny of Returns** > **Case Detail** > **REFERENCES** option.

10. Does a taxpayer get any intimation about the notice or order issued to them?

Taxpayer will get intimation about all notices and orders issued to him/her though SMS and e-mail.

#### 11. By when can a taxpayer reply to notice issued to them?

The taxpayer need to reply within 30 days from the date of service of notice issued u/s 61 to furnishexplanation or request for extension.

# 12. What needs to be done in case reply to notice given by the taxpayer is not satisfactory?

In case, reply to notice given by the taxpayer is not satisfactory, you need to recommend to initiate proceedings u/s 73/74 for determination of tax or recommend to initiate action under Audit/ Special Audit/Enforcement u/s 65/66/67. Once it's recommended, then:

• Internal Reference Number (ARN/Case id) will get generated

• The work item (ARN/Case id) will appear in pending list under 'Determination of Tax' under Assessment & Adjudication module or will appear under work item list under Audit/ Special Audit/Enforcement modules to initiate action

• Internal status will be 'Recommended for action u/s 73/74' or 'Recommended for audit u/s 65' or 'Recommended for special audit u/s 66' or 'Recommended for enforcement/survey u/s 67'

• Status of RFN taxpayer will remain 'Reply furnished, pending for order'

13. What are the various statuses for Scrutiny of Returns?

Various statuses for Scrutiny of Returns updated automatically by GST Portal are:

- 1. Pending for Action by tax officer: Status of ARN of return under work item of A/A for scrutiny
- 2. Closed: On removing the item from 'List of Return under Scrutiny'

3. Pending for reply by taxpayer: Status of ARN/Case id and RFN upon issue of notice

4. Reply furnished: Pending for order by tax officer: Status of ARN/ Case id and RFN upon submission of reply

5. Reply not furnished, pending for order: Status of ARN/ Case id and RFN, if person does not attend PH/furnish explanation on date specified in SCN or Extended date

6. Order for dropping proceedings issued: Status of ARN/ Case id and RFN upon dropping theproceedings

7. Recommended for action u/s 73: Status of ARN/ Case id upon initiating proceedings u/s 73 forDetermination of Tax

8. Recommended for action u/s 74: Status of ARN/ Case id upon initiating proceedings u/s 74 forDetermination of Tax

- 9. Recommended for Audit u/s 65: Status of ARN/ Case id upon recommended the case to Audit
- 10. Recommended for Special Audit u/s 66: Status of ARN/ Case id upon recommended the case to Special Audit

11. Recommended for Survey/ Inspection u/s 67: Status of ARN/ Case id upon Recommended the caseunder Enforcement

12. Pending for order by tax officer: Status of ARN/ Case id and RFN, in case, no reply submitted againstnotice within time specified or extended time

14. Do I need to upload details of receipt of order sent by post to the taxpayer?

Tax Officer needs to update the details of receipt of order sent by post to the taxpayer in 'Reference folder i.e. date of delivery and upload the receipt related to post on the GST portal.

### **15. What is the difference between Communication and References tab?**

Communication tab is used to upload documents which have been used to communicate to taxpayer offline. References tab is used to upload additional documents or communication related to the case.

# **Scrutiny of Returns**

How can I conduct procedure of scrutiny of Returns against the taxpayer?

To conduct procedure of scrutiny of Returns u/s 61 and proceed to determine tax & other dues u/s 73 or 74 or to recommend for initiating action u/s 65, 66 or 67 against the taxpayer, in the role of Adjudicating Authority, perform following steps:

A. Initiate Suo Moto or Search for ARN

- A (1). Initiate Suo Moto Proceeding
- A (2). Search for an already-created ARN/Case ID

B. Take action using **NOTICES** tab of Case Details screen:

- B (1). Issue/View Notice
- B (2). Reminder
- B (3). Adjournment

- C. Take action using **REPLIES** tab of Case Details screen: <u>View replies filed by the taxpayer</u>
- D. Take action using **ORDERS** tab of Case Details screen: <u>Drop Proceedings</u>
- E. Take action using **REFERENCES** tab of Case Details screen:
  - E(1). Upload Communication
  - E (2). <u>References related to the case</u>
- F. Take action using **RECOMMEND** tab of Case Details screen: Add Recommendation

## A (1). Initiate Suo-Moto Proceedings for Scrutiny of Returns

- 1. Access the GST Back Office Portal for tax officials.
- 2. Login using your valid credentials. The Home page is displayed.
- 3. Navigate to **Statutory Functions** > **Assessment/Adjudication** > **Scrutiny of Returns** option.

| Dashboard       | Services -        | Help +       | Grievances         | Refund -    | Statutory Function | ons 🕶                             |          |  |
|-----------------|-------------------|--------------|--------------------|-------------|--------------------|-----------------------------------|----------|--|
| Assessment/A    | djudication       | Demand and   | Collection Registe | er Quick Li | nks My Tasks       | Cause List                        | Recovery |  |
| Determination   | of tax(Fraud/O    | Other)-DRC07 | ,                  |             | Intimation of      | Voluntary Paym                    | ent      |  |
| General Penal   | ty                |              |                    |             | Assessment o       | f unregistered p                  | persons  |  |
| Assessment of   | f Non-filers of F | Returns      |                    |             | Determination      | Determination of tax(Fraud/Other) |          |  |
| Rectification o | f Orders          |              |                    |             | Summary Ass        | sessment                          |          |  |
| Provisional Att | tachment          |              |                    |             | Restoration of     | f Provisional Att                 | achment  |  |
| Tax collected I | but not deposite  | ed           |                    |             | Scrutiny of Re     | eturns                            |          |  |
| Provisional As  | sessment          |              |                    |             | Recommenda         | tions                             |          |  |

4. The Scrutiny of Returns page is displayed.

| hboard > Scrutiny of returns > Case Detail |             |          |            | 🛛 Engli      |
|--------------------------------------------|-------------|----------|------------|--------------|
| Search                                     |             |          | SUO MOT    | o proceeding |
| ARN                                        | GSTIN       |          |            |              |
| Enter ARN                                  | Enter GSTIN |          |            |              |
| Status                                     | From Date   |          | To Date    |              |
|                                            |             | <b>m</b> | DD/MM/YYYY | <b>**</b>    |

5. Click the **SUO MOTO PROCEEDING** button.

| Dashboard > Scrutiny of returns > 0 | Case Detail |             |           |            | English      |
|-------------------------------------|-------------|-------------|-----------|------------|--------------|
| Search                              |             |             |           | SUO MOTO   | ) PROCEEDING |
| ARN                                 |             | GSTIN       |           |            |              |
| Enter ARN                           |             | Enter GSTIN |           |            |              |
| Status                              |             | From Date   |           | To Date    |              |
| Select                              | •           | DD/MM/YYYY  | <b>**</b> | DD/MM/YYYY | <b>61</b>    |
|                                     |             |             |           |            | SEARCH       |

6. The Suo Moto page is displayed. The "Proceeding Type" field gets auto -populated.

| roceeding Type•     | GSTIN/UIN/Temporary Id• | Financial Year• |  |
|---------------------|-------------------------|-----------------|--|
| Scrutiny of returns | Enter GSTIN GO          | Select 🔻        |  |
|                     | Tax Period•             |                 |  |
| From                | Тс                      |                 |  |
| Select              | ▼ Select ▼              | Select 🔻        |  |
|                     |                         |                 |  |

- 7. Enter the **GSTIN** or **UIN** or **Temporary Id** of the taxpayer.
- 8. Click the **GO** button. This will enable the CREATE button.
- 9. Select the Financial Year from the drop-down list.

10. Select the Tax Period from the **From** and **To** drop-down lists for the period for which you want toinitiate scrutiny of returns.

11. Click the **CREATE** button.

| Scrutiny of returns |        | GSTIN/UIN/Tempor<br>18AJIPA1572E7ZE | GO Financial Ye | ar∙<br>▼ |  |
|---------------------|--------|-------------------------------------|-----------------|----------|--|
|                     |        | Tax Period•                         |                 |          |  |
| Fro                 | om     |                                     | То              |          |  |
| Select 🔻            | Select | • Select                            | ▼ Select        | v        |  |

12. A success message is displayed. Click **CONTINUE**.

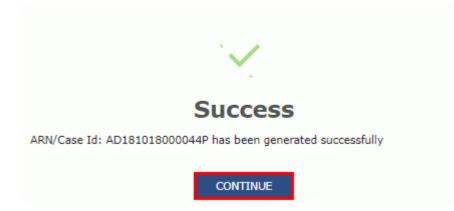

13. **Scrutiny of Returns** Case Detail page is displayed. From this page, you can initiate proceedings forScrutiny of Returns by operating on the tabs provided at the left-hand side of the page: NOTICES, REPLIES, ORDERS, REFERENCES and RECOMMEND.

| ARN/Case Id<br>AD181018000044P |        | GSTIN/UIN/Tempora<br>18AJIPA1572E7 |            | Date of Application/Case Creation<br>22/10/2018 |         | Status<br>Pending for action by tax office |  |
|--------------------------------|--------|------------------------------------|------------|-------------------------------------------------|---------|--------------------------------------------|--|
| NOTICES                        | ADD NO | TTCE -                             |            |                                                 |         |                                            |  |
| REPLIES                        | Туре   | Reference Number                   | Issue Date | Due Date to Reply/PH                            | Section | Attachments                                |  |
| ORDERS                         |        |                                    | No F       | ecords Found                                    |         |                                            |  |
| REFERENCES                     |        |                                    |            |                                                 |         |                                            |  |
| RECOMMEND                      |        |                                    |            |                                                 |         |                                            |  |

Or, you can also search the **Scrutiny of Returns** application page by either searching for the ARN(Application Reference Number)/GSTIN/Status/Period by navigating to **Statutory Functions > Assessment/Adjudication > Scrutiny of Returns** option.

A (2). Go to Scrutiny of Returns application page by searching for the ARN (Application Reference Number)/GSTIN/Status/Period

- 1. Access the GST Back Office Portal for tax officials.
- 2. Login using your valid credentials. The **Home** page is displayed.
- 3. Navigate to Statutory Functions > Assessment/Adjudication > Scrutiny of Returns option.

| Dashboard       | Services -        | Help -       | Grievances       | Refund 🕇    | Statutory Functions + |                                   |  |  |
|-----------------|-------------------|--------------|------------------|-------------|-----------------------|-----------------------------------|--|--|
| Assessment/A    | djudication       | Demand and   | Collection Regis | ter Quick L | inks My Tasks Cause   | List Recovery                     |  |  |
| Determination   | n of tax(Fraud/O  | Other)-DRC07 |                  |             | Intimation of Volunta | ry Payment                        |  |  |
| General Penal   | ty                |              |                  |             | Assessment of unreg   | istered persons                   |  |  |
| Assessment o    | f Non-filers of F | Returns      |                  |             | Determination of tax  | Determination of tax(Fraud/Other) |  |  |
| Rectification o | f Orders          |              |                  |             | Summary Assessmer     | ıt                                |  |  |
| Provisional At  | tachment          |              |                  |             | Restoration of Provis | onal Attachment                   |  |  |
| Tax collected   | but not deposite  | ed           |                  |             | Scrutiny of Returns   |                                   |  |  |
| Provisional As  | sessment          |              |                  |             | Recommendations       |                                   |  |  |

4. Search page is displayed.

| Dashboard > Scrutiny of returns > 0 | Case Detail |          |            | 🛛 English     |
|-------------------------------------|-------------|----------|------------|---------------|
| Search                              |             |          | SUO MOT    | TO PROCEEDING |
| ARN                                 | GSTIN       |          |            |               |
| Enter ARN                           | Enter GSTIN |          |            |               |
| Status                              | From Date   |          | To Date    |               |
| Select                              | DD/MM/YYYY  | <b>m</b> | DD/MM/YYYY | <b>**</b>     |
|                                     |             |          |            | SEARCH        |

5. Choose any one of the four displayed fields as your search criteria and enter the required information:

ARN, GSTIN, Status or Period From and Period To Date.

Note: You must enter data in at least one field to proceed.

| : | Status F                                                                                                    | F  |
|---|----------------------------------------------------------------------------------------------------|----|
|   | Select v                                                                                                    |    |
| 1 | Select                                                                                                    | Γ. |
|   | Pending for action by tax officer<br>Pending for reply by taxpayer<br>Order for dropping proceedings issued<br>Recommended for Audit u/s 65<br>Recommended for Special Audit u/s 66<br>Recommended for Survey/ Inspection u/s 67<br>Recommended for action u/s 73<br>Recommended for action u/s 74<br>Reminder No. 1 issued<br>Reminder No. 2 issued<br>Reminder No. 3 issued |    |
|   | Reply furnished, Pending for order by tax officer<br>Reply not furnished, pending for order                                                                                                    |    |

### 6. Click the **SEARCH** button.

| hboard > Scrutiny of returns > Case | e Detail     | Q                   |
|-------------------------------------|--------------|---------------------|
| Search                              |              | SUO MOTO PROCEEDING |
| ARN                                 | GSTIN        |                     |
| Enter ARN                           | Enter GSTIN  |                     |
| Status                              | From Date    | To Date             |
| Select                              | ▼ DD/MM/YYYY | DD/MM/YYYY          |

Based on your search criteria, the required ARN(s) gets displayed. Click the **ARN** hyperlink of the caseyou want to act on.

| ARN<br>AD181018000044P             |   | GSTIN<br>Enter GSTIN                                                        |          |       |        |           |
|------------------------------------|---|-----------------------------------------------------------------------------|----------|-------|--------|-----------|
| Status                             |   | From Date                                                                   | To Date  |       |        |           |
| Select                             | • | DD/MM/YYYY                                                                  | <b>#</b> | DD/MM | 4/YYYY | <b>**</b> |
|                                    |   |                                                                             |          |       |        |           |
| • All existing ARNs/Case IDs for a | - | IN are shown below. You can take acti<br>st of Application/Case Reference M |          |       |        | ARCH      |
|                                    | - |                                                                             |          | Ns)   |        | RCH       |

7. **Scrutiny of Returns** Case Detail page is displayed. From this page, you can initiate proceedings forScrutiny of Returns by operating on the tabs provided at the left -hand side of the page: NOTICES, REPLIES, ORDERS, REFERENCES and RECOMMEND.

Note: On this page, the NOTICES tab is selected by default.

| hboard > Scrutiny of<br>ARN/Case<br>AD18101800 | Id     | e Detail<br>GSTIN/UIN/Tempora<br>18AJIPA1572E7 |            | e of Application/Case Creation<br>22/10/2018 | Status<br>Pending for action by tax office |             |
|------------------------------------------------|--------|------------------------------------------------|------------|----------------------------------------------|--------------------------------------------|-------------|
| NOTICES                                        | ADD NO | TICE -                                         |            |                                              |                                            |             |
| REPLIES                                        | Туре   | Reference Number                               | Issue Date | Due Date to Reply/PH                         | Section                                    | Attachments |
| ORDERS                                         |        |                                                | No         | Records Found                                |                                            |             |
| REFERENCES                                     |        |                                                |            |                                              |                                            |             |
|                                                |        |                                                |            |                                              |                                            |             |

### **B** (1). Issue Notice

To issue notice for information to the taxpayer, perform following steps:

1. On the **Case Detail** page of that particular taxpayer, select the **NOTICES** tab if it is not selected bydefault. This tab displays all the Notices/Reminder/Adjournment issued against the case created.

2. Click ADD NOTICE to open the drop-down list and select NOITCE.

| ARN/Cas<br>AD1810180 |              | GSTIN/UIN/Tempora<br>18AJIPA1572E7 | and the second second second second second second second second second second second second second second second | e of Application/Case Creation<br>22/10/2018 | Pending for a | Status<br>action by tax office |
|----------------------|--------------|------------------------------------|----------------------------------------------------------------------------------------------------|----------------------------------------------|---------------|--------------------------------|
| NOTICES              | ADD NOTICE - |                                    |                                                                                                    |                                              |               |                                |
| REPLIES              | REMINDER     | erence Number                      | Issue Date                                                                                                    | Due Date to Reply/PH                         | Section       | Attachments                    |
| ORDERS               | NOTICE       |                                    | No R                                                                                                    | ecords Found                                 |               |                                |
| REFERENCES           | ADJOURNMENT  |                                    |                                                                                                    |                                              |               |                                |
| RECOMMEND            | -            |                                    |                                                                                                    |                                              |               |                                |

## The **NOTICE** page is displayed.

| ARN/Case<br>AD18101800                                  |                                                                                                    |                   | Date of Application/Case<br>22/10/2018 |          | Status<br>Pending for action by tax offic                                                                                                    |
|---------------------------------------------------------|----------------------------------------------------------------------------------------------------|-------------------|----------------------------------------|----------|----------------------------------------------------------------------------------------------------|
| NOTICES<br>REPLIES<br>ORDERS<br>REFERENCES<br>RECOMMEND | Type<br>NOTICE                                                                                                    | Section<br>Max 25 | Number •<br>Char                       |          | <ul> <li>indicates mandatory field</li> <li>MIS Report</li> <li>Tax Liability</li> <li>Tax Return History</li> </ul> eference Number Reference Number enerate Reference Number |
|                                                         | Financial Year •                                                                                                    | Due Dat           | e to Reply •                           |          |                                                                                                    |
|                                                         | 2017-2018                                                                                                    | DD/MM             | /үүүү                                  | <b>*</b> |                                                                                                    |
|                                                         |                                                                                                    |                   | Tax Period                             |          |                                                                                                    |
|                                                         | Fi                                                                                                    | om                |                                        |          | То                                                                                                    |
|                                                         | JAN                                                                                                    | 2018              | MAR                                    |          | 2018                                                                                                    |
|                                                         | Act/Rules Provisions<br>Act/Rules Provisions<br>1000 characters remaining<br>Attachments •<br>Choose File No file chosen<br>OFile with PDF or JPEG forma<br>OMaximum 4 files and 5 MB f |                   |                                        |          |                                                                                                    |

**Note:** Before issuing the notice, if required, you can also refer to the following hyperlinks provided on theright-side of the page to view various details:

- **MIS Reports:** Contains all available MIS Reports.
- Tax Liability: Contains details of estimated tax liabilities of current tax period as updated from FORM GSTR-1, 1A and FORM GSTR-2, 2A.
- **Tax Return History:** Contains details of the returns of the previous tax periods, and also option to view any other return of the defaulter.
- 3. In the **Section Number** field, enter the section number.
- 4. Click the **Generate Reference Number** hyperlink. Reference Number field gets autopopulated.
- 5. Select the **Due Date to reply** using the calendar.

6. In the Acts/ Rules Provisions field, enter the act or rule provision.

7. Click **Choose File** to upload the document(s) from your machine that state the reasons of issuing notice.

8. Click **PREVIEW** and a system-generated draft notice of additional information gets downloaded into your machine as displayed.

| hboard> Scrutiny of returns           | > Case Detail                                                                                                    |                                                 | 😔 Eng                                                                                                    |
|---------------------------------------|----------------------------------------------------------------------------------------------------|-------------------------------------------------|----------------------------------------------------------------------------------------------------|
| ARN/Case Id<br><b>AD181018000044P</b> | GSTIN/UIN/Temporary Id<br>18AJIPA1572E7ZE                                                                                            | Date of Application/Case Creation<br>22/10/2018 | n Status<br>Pending for action by tax office                                                                             |
| REFERENCES                            | n <b>pe</b><br>NOTICE                                                                                                    | Section Number •<br>Max 25 Char                 | • indicates mandatory field<br>MIS Report<br>Tax Liability<br>Tax Return History<br>Reference Number•<br>ZA1810180001139 |
| RECOMMEND                             | nancial Year •                                                                                                    | Dura Data ta Baalu                              | Generate Reference Number                                                                                                |
|                                       | 2017-2018                                                                                                    | Due Date to Reply DD/MM/YYYY                    |                                                                                                    |
|                                       |                                                                                                    | Tax Period                                      |                                                                                                    |
|                                       | From                                                                                                    |                                                 | То                                                                                                    |
|                                       | JAN 2018                                                                                                    | MAR                                             | 2018                                                                                                    |
| 4                                     | ct/Rules Provisions<br>Act/Rules Provisions<br>100 characters remaining                                                              |                                                 |                                                                                                    |
| [                                     | Attachments •<br>Choose File vo file chosen<br>OFile with PDF or JPEG format is only allo<br>OMaximum 4 files and 5 MB for each file |                                                 |                                                                                                    |
|                                       |                                                                                                    | BACK                                            | EVIEW PROCEED                                                                                                    |

9. Check the system-generated draft notice carefully to rule out any discrepancy.

# Form GST ASMT - 10 [See rule 99(1)]

Reference No.:Date: To\_\_\_\_\_ GSTIN: Name : Address :

Tax period - F.Y. -

# Notice for intimating discrepancies in the return after scrutiny

This is to inform that during scrutiny of the return for the tax period referred to above, the following discrepancies have been noticed:

<< text >>

> Signature Name Designation

10. Go back to the notice page. Click **PROCEED** button.

| ARN/Case Id<br>AD181018000044P                                  | GSTIN/UIN/Temporary Id<br>18AJIPA1572E7ZE                                                                                                    | Date of Application/0<br>22/10/20 |   |                      | Status<br>Iction by tax officer |
|-----------------------------------------------------------------|----------------------------------------------------------------------------------------------------|-----------------------------------|---|----------------------|---------------------------------|
| NOTICES<br>REPLIES<br>ORDERS                                    | Si                                                                                                    | ection Number •                   |   | MIS Rep<br>Tax Liabi | ility<br>rn History             |
| REFERENCES                                                      |                                                                                                    | 61                                |   | ZA181018000114       | 7                               |
| RECOMMEND                                                       |                                                                                                    |                                   |   | Generate Reference   | Number                          |
| Financial                                                       | Year • Di                                                                                                    | ue Date to Reply                  |   |                      |                                 |
| 2017-20                                                         | 18                                                                                                    | 23/10/2018                        | m |                      |                                 |
|                                                                 |                                                                                                    | Tax Period®                       |   |                      |                                 |
|                                                                 | From                                                                                                    |                                   |   | То                   |                                 |
| JAN                                                             | 2018                                                                                                    | MAR                               |   | 2018                 |                                 |
| Act/Rules<br>1000 chara<br>Attachn<br>Choose<br>Do<br>OFile wit | s Provisions<br>s Provisions<br>acters remaining<br>ments<br>File No file chosen<br>c.pdf<br>th PDF or JPEG format is only allowe<br>um 4 files and 5 MB for each file allowe |                                   |   |                      |                                 |

# 11. Click ISSUE with DSC.

| Dashboard > Notice/Reminder/Order                                               |                                                                                                    | 🛛 English                                                                                                    |
|---------------------------------------------------------------------------------|----------------------------------------------------------------------------------------------------|----------------------------------------------------------------------------------------------------|
| ARN                                                                             | Date                                                                                                    | GSTIN                                                                                                    |
| AD181018000044P                                                                 | 22/10/2018                                                                                                    | 18AJIPA1572E7ZE                                                                                                    |
| authenticating electronic records [Sec<br>written signature/mark on such inforr | tion 2(p) of IT Act]. Affixing digital signature<br>nation/document (Section 5 of IT Act). Fraud<br>er IT Act (Section 66 C). Before attaching you | <b>g</b><br>1000 ("IT Act") and rules made thereunder. It is a mode of<br>2010 an any document herein is deemed to be equivalent to affixing hand<br>lulently/Dishonestly making use of any other person's digital<br>ur digital signature certificate, please be certain that you wish to |
| • • • • • • • • • • • • • • • • • • • •                                         |                                                                                                    | ISSUE WITH DSC                                                                                                    |

12. The **Dashboard** page is displayed with the following confirmation message. Click **OK**.

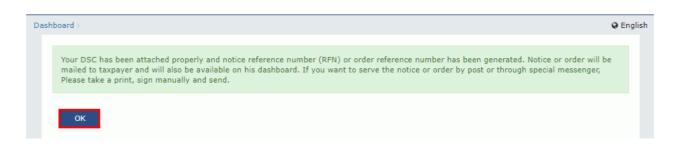

13. The updated **Case Detail** page is displayed, with the table containing the record of the notice just issued and the **Status** updated to "Pending for final reply by taxpayer". Also, system would send the intimation to the taxpayer via email and SMS, and make this notice available on the Taxpayer's dashboard.

Note: You can click the hyperlinks under Attachments column to view the documents.

| ARN/Case<br>AD18101800 |        |                     | I/Temporary Id<br>A1572E7ZE | Date                    | of Applicatio<br>22/10 | on/Case Creation<br><b>/2018</b> | Status<br>Pending for reply by taxpayer |
|------------------------|--------|---------------------|-----------------------------|-------------------------|------------------------|----------------------------------|-----------------------------------------|
| NOTICES                | ADD N  |                     |                             |                         |                        |                                  |                                         |
| REPLIES                | Туре   | Reference<br>Number | Issue<br>Date               | Due Date to<br>Reply/PH | Section<br>Number      |                                  | Attachments                             |
| ORDERS                 |        | ZA1810180001147     | 22/10/2018                  | 23/10/2018              | 61                     |                                  | Doc.pdf                                 |
| URDERS                 | NOTICE | 2/10101000011///    |                             |                         |                        |                                  |                                         |

## **B** (2). Issue a Reminder

To issue a reminder to taxpayer who has neither replied to the SCN within time specified nor attended apersonal hearing, perform following steps:

1. On the **Case Detail** page of that particular taxpayer, select the **NOTICES** tab if it is not selected by default. This tab displays all the notices (*Notice/Reminder/Adjournment*) issued against the case created.

2. Click **ADD NOTICE** to open the drop-down list and select **REMINDER**.

| ARN/Cas<br>AD1810180 |                    |                | I/Temporary Id<br>A1572E7ZE | Date                    | of Application<br>22/10/ | n/Case Creation<br><b>/2018</b> | Status<br>Pending for reply by taxpayer |
|----------------------|--------------------|----------------|-----------------------------|-------------------------|--------------------------|---------------------------------|-----------------------------------------|
| NOTICES              | ADD NOTICE -       |                |                             |                         |                          |                                 |                                         |
|                      |                    |                |                             |                         |                          |                                 |                                         |
| REPLIES              | REMINDER           | erence<br>mber | Issue<br>Date               | Due Date to<br>Reply/PH | Section<br>Number        |                                 | Attachments                             |
| REPLIES              | REMINDER<br>NOTICE |                |                             |                         |                          |                                 | Attachments                             |

# 3. The **REMINDER** page is displayed.

| ARN/Cas<br>AD1810180 |                                           |                  | Date of Application/C<br>22/10/20 |     | Status<br>Pending for reply by taxpaye |
|----------------------|-------------------------------------------|------------------|-----------------------------------|-----|----------------------------------------|
| NOTICES              |                                           |                  |                                   |     | • indicates mandatory field            |
| REPLIES              | Туре                                      | Secti            | on Number•                        | Ref | erence Number•                         |
| ORDERS               | REMINDER                                  | 61               |                                   | R   | eference Number                        |
| REFERENCES           | Due Date to Reply•                        | Remi             | nder No.•                         | Ger | nerate Reference Number                |
| RECOMMEND            | DD/MM/YYYY                                | 1 Sel            | ect                               | •   |                                        |
|                      | Attachments<br>Choose File No file chosen |                  |                                   |     |                                        |
|                      | OFile with PDF or JPEG format is          |                  |                                   |     |                                        |
|                      | Maximum 4 files and 5 MB for              | each file allowe | d                                 |     |                                        |

- 4. Click the **Generate Reference Number** hyperlink. Reference Number field gets autopopulated.
- 5. Select the **Due Date to reply** using the calendar.
- 6. Select the **Reminder No.** from the drop-down list.

7. Click **Choose File** to upload the document(s) from your machine that state the reasons of issuing notice.

8. Click **PREVIEW** and a system-generated draft notice of reminder gets downloaded into your machineas displayed.

| ARN/Case<br>AD18101800 |             | GSTIN/UIN/Temporary Io<br>18AJIPA1572E7ZE                          |                 |          | Status<br>Status<br>ending for reply by taxpayer                 |
|------------------------|-------------|--------------------------------------------------------------------|-----------------|----------|------------------------------------------------------------------|
| NOTICES                | Туре        |                                                                    | Section Number* | Referen  | <ul> <li>indicates mandatory field</li> <li>ce Number</li> </ul> |
| ORDERS                 | REMINDER    |                                                                    | 61              |          | 0180001155<br>e Reference Number                                 |
| REFERENCES             | Due Date to | Reply•                                                             | Reminder No.•   | Generati | Reference Humber                                                 |
| RECOMMEND              | 23/10/201   | 8 🗰                                                                | 1               | Ŧ        |                                                                  |
|                        |             | No file chosen                                                     |                 |          |                                                                  |
|                        |             | PDF or JPEG format is only all<br>n 4 files and 5 MB for each file |                 |          |                                                                  |
|                        |             |                                                                    | BACK            | PREVIEW  | PROCEED                                                          |

9. Check the system-generated draft reminder carefully to rule out any discrepancy.

| Office of D                     | eputy Excise &                        | Taxation Commission                                                                   | oner (Sale Ta    | x), Gurugram         |
|---------------------------------|---------------------------------------|---------------------------------------------------------------------------------------|------------------|----------------------|
|                                 |                                       |                                                                                       | Ren              | minder - 1           |
| Reference No.                   | : ZA18101800011                       | 55                                                                                    | Dat              | te: 22/10/2018       |
| То                              |                                       |                                                                                       |                  |                      |
| GSTIN/ID:<br>Name:<br>Address : |                                       |                                                                                       |                  |                      |
| SCN Reference                   | e No.: ZA181018                       | 0001147                                                                               | Dat              | te: 22/10/2018       |
| Previous remi                   | nder reference no:                    | NA                                                                                    | Dat              | ted: NA              |
|                                 |                                       | Reminder                                                                              |                  |                      |
| you have apper<br>mentioned the | eared on the date m<br>erein.         | e notice referred above, n<br>entioned in the notice to<br>furnish the reply by the d | explain the reas | sons for the charges |
| authorized rep<br>mentioned in  | presentative for repr<br>table below. | signed for personnel her<br>resenting your case on th                                 | e date, time and | d venue, if          |
|                                 |                                       | ocuments mentioned in<br>aring and other informat                                     |                  |                      |
|                                 |                                       |                                                                                       |                  |                      |
| Sr. No.                         | De                                    | scription                                                                             | Particulars      | r                    |
| 1.                              | Date by which repl                    | y has to be submitted                                                                 | 23/10/2018       |                      |
| 2.                              | Date of Personal H                    | learing                                                                               | NA               |                      |
| 3.                              | Time of Personal I                    |                                                                                       | NA               |                      |
| 4.                              | Venue where Pers                      | onal Hearing will be held                                                             | NA               |                      |
|                                 |                                       | Signature<br>Name:<br>Designation:<br>Jurisdiction:                                   |                  |                      |

10. Go back to the reminder page. Click **PROCEED** button.

| ARN/Case<br>AD18101800 |                                                                                                    |                 | pplication/Case Creation<br>22/10/2018 | Status<br>Pending for reply by taxpaye |
|------------------------|----------------------------------------------------------------------------------------------------|-----------------|----------------------------------------|----------------------------------------|
| NOTICES                |                                                                                                    |                 |                                        | • indicates mandatory fie              |
| REPLIES                | Туре                                                                                                    | Section Number* |                                        | Reference Number •                     |
| ORDERS                 | REMINDER                                                                                                   | 61              |                                        | ZA1810180001155                        |
| onoeno                 |                                                                                                    |                 | (                                      | Generate Reference Number              |
| REFERENCES             | Due Date to Reply•                                                                                         | Reminder No.•   |                                        |                                        |
| RECOMMEND              | 23/10/2018                                                                                                 | 1               | •                                      |                                        |
|                        | Attachments<br>Choose File No file chosen<br>OFile with PDF or JPEG format<br>OMaximum 4 files and 5 MB fo |                 |                                        |                                        |

# 11. Click **ISSUE with DSC.**

| Dashboard > Notice/Reminder/Order     |                                                    | Q English                                                                                                    |
|---------------------------------------|----------------------------------------------------|----------------------------------------------------------------------------------------------------|
| ARN                                   | Date                                               | GSTIN                                                                                                    |
| AD181018000044P                       | 22/10/2018                                         | 18AJIPA1572E7ZE                                                                                                    |
| authenticating electronic records [Se | ection 2(p) of IT Act]. Affixing digital signature | 000 ("IT Act") and rules made thereunder. It is a mode of<br>on any document herein is deemed to be equivalent to affixing hand       |
| 2 · · · ·                             |                                                    | lulently/Dishonestly making use of any other person's digital<br>ur digital signature certificate, please be certain that you wish to |
| Facing problem using DSC? Click I     | nere for help                                      |                                                                                                    |
|                                       |                                                    | ISSUE WITH DSC                                                                                                    |

12. The **Dashboard** page is displayed with the following confirmation message. Click **OK**.

| been attached properly and notice reference number (RFN) or order reference number has been                                         |                                 |
|----------------------------------------------------------------------------------------------------|---------------------------------|
| ayer and will also be available on his dashboard. If you want to serve the notice or order by pos<br>print, sign manually and send. | t or through special messenger, |

13. The updated **Case Detail** page is displayed, with the table containing the record of the reminder just issued and the **Status** updated to "Reminder No. 1 Issued". Also, system would send the intimation to the taxpayer via email and SMS, and make this reminder notice available on the Taxpayer's dashboard.

Note:

- You can issue only three reminders against a particular case.
- You can click the hyperlinks under Attachments column to view the documents.

| ARN/Case Id<br>AD181018000044P |          | GSTIN/UIN/Temporary Id Date of Application/C<br>18AJIPA1572E72E 22/10/20 |               |                            |                   |                                                       |
|--------------------------------|----------|--------------------------------------------------------------------------|---------------|----------------------------|-------------------|-------------------------------------------------------|
| NOTICES                        | ADD NOT  | ICE -                                                                    |               |                            |                   |                                                       |
| REPLIES<br>ORDERS              | Туре     | Reference<br>Number                                                      | Issue<br>Date | Due Date<br>to<br>Reply/PH | Section<br>Number | Attachments                                           |
| REFERENCES                     | REMINDER | ZA1810180001155                                                          | 22/10/2018    | 23/10/2018                 | 61                | SR_REMINDER_ZA1810180001155_20181022123541            |
| RECOMMEND                      | NOTICE   | ZA1810180001147                                                          | 22/10/2018    | 23/10/2018                 | 61                | Doc.pdf<br>SR_NOTICE_ZA1810180001147_20181022122950.; |

### **B** (3). Issue an Adjournment

To update adjournment details for a taxpayer who has filed an application of extension offline, performfollowing steps:

1. On the **Case Detail** page of that particular taxpayer, select the **NOTICES** tab if it is not selected by default. This tab displays all the notices (*Notice/Reminder/Adjournment*) issued against the case created.

2. Click ADD NOTICE to open the drop-down list and select ADJOURNMENT.

| ARN/Cas<br>AD1810180 |          | GSTIN/UIN/Te<br>18AJIPA1 |               | Date o                     | f Applicatio<br>22/10/ | n/Case Creation<br>/2018 | Status<br>Reminder No. 1 Issued          |
|----------------------|----------|--------------------------|---------------|----------------------------|------------------------|--------------------------|------------------------------------------|
| NOTICES              | ADD NOT  | ICE +                    |               |                            |                        |                          |                                          |
| REPLIES              | REMINDER | teference<br>Number      | Issue<br>Date | Due Date<br>to<br>Reply/PH | Section<br>Number      |                          | Attachments                              |
| REFERENCES           | ADJOURNN | 10180001155              | 22/10/2018    | 23/10/2018                 | 61                     | SR_REMINDER_ZA1          | 810180001155_20181022123541.;            |
| RECOMMEND            | NOTICE   | ZA1810180001147          | 22/10/2018    | 23/10/2018                 | 61                     | SR_NOTICE_ZA18           | Doc.pdf<br>10180001147_20181022122950.pd |

3. The **ADJOURNMENT** page is displayed.

| hboard > Scrutiny o<br>ARN/Case<br>AD18101800 |              | tail<br>GSTIN/UIN/Temporary Id<br><b>18AJIPA1572E7ZE</b> | Date of Application/Ca<br>22/10/20 |                                     | © Eng          |
|-----------------------------------------------|--------------|----------------------------------------------------------|------------------------------------|-------------------------------------|----------------|
| NOTICES                                       | Туре         |                                                          | Section Number*                    | • indicates ma<br>Reference Number• | andatory field |
| ORDERS                                        | ADJOURNM     | ENT                                                      | 61                                 | Reference Number                    |                |
| REFERENCES                                    | Due Date to  |                                                          |                                    | Generate Reference Numbe            | er             |
| RECOMMEND                                     | OFile with F |                                                          |                                    |                                     |                |
|                                               |              |                                                          | BACK                               | ISSUE                               |                |

- 4. Click the Generate Reference Number hyperlink. Reference Number field gets auto-populated.
- 5. Select the **Due Date to reply** using the calendar.

6. Click **Choose File** to upload the document(s) from your machine that state the reasons of issuing notice.

7. Click **ISSUE** button.

| ARN/Cas<br>AD1810180 |                                       | UIN/Temporary Id<br>JIPA1572E7ZE | Date of Application/Ca<br>22/10/201 |                                              |
|----------------------|---------------------------------------|----------------------------------|-------------------------------------|----------------------------------------------|
| NOTICES              |                                       |                                  |                                     | • indicates mandatory fiel                   |
| REPLIES              | Туре                                  | Secti                            | ion Number•                         | Reference Number •                           |
| ORDERS               | ADJOURNMENT                           | 61                               |                                     | ZA1810180001163<br>Generate Reference Number |
| REFERENCES           | Due Date to Reply•                    |                                  |                                     |                                              |
| RECOMMEND            | 24/10/2018                            | <b>#</b>                         |                                     |                                              |
|                      | Attachments<br>Choose File No file ch | osen                             |                                     |                                              |
|                      | File with PDF or JPEG                 | format is only allowed           |                                     |                                              |
|                      | OMaximum 4 files and                  | 5 MB for each file allowe        | d                                   |                                              |

8. A success message popup is displayed. Click CONTINUE.

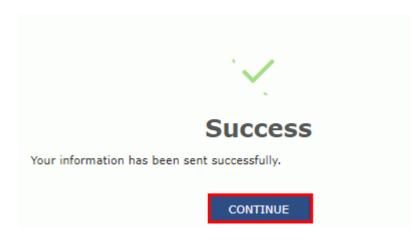

9. The updated **Case Detail** page is displayed, with the table containing the record of the adjournmentjust issued and the **Status** updated to "Pending for reply by taxpayer". Also, system would send the intimation to the taxpayer via email and SMS, and make this adjournment notice available on the Taxpayer's dashboard.

Note: You can click the hyperlinks under Attachments column to view the documents.

| ARN/Case Id<br>AD181018000044P |              | GSTIN/UIN/Temporary Id<br>18AJIPA1572E7ZE |               | Date of Application/Case Creation<br>22/10/2018 |                   |                                                   |
|--------------------------------|--------------|-------------------------------------------|---------------|-------------------------------------------------|-------------------|---------------------------------------------------|
| NOTICES                        | ADD NOTICE • |                                           |               |                                                 |                   |                                                   |
| REPLIES<br>ORDERS              | Туре         | Reference<br>Number                       | Issue<br>Date | Due Date<br>to<br>Reply/PH                      | Section<br>Number | Attachments                                       |
| REFERENCES                     | ADJOURNMENT  | ZA1810180001163                           | 22/10/2018    | 24/10/2018                                      | 61                | -NA-                                              |
| RECOMMEND                      | REMINDER     | ZA1810180001155                           | 22/10/2018    | 23/10/2018                                      | 61                | SR_REMINDER_ZA1810180001155_20181022123           |
|                                | NOTICE       | ZA1810180001147                           | 22/10/2018    | 23/10/2018                                      | 61                | Doc.pdf<br>SR_NOTICE_ZA1810180001147_201810221229 |

# C. View Replies by the Taxpayer, if any

To view replies submitted by the taxpayer, perform following steps:

1. On the **Case Detail** page of that particular taxpayer, select the **REPLIES** tab. This tab displays all replies filed by the Taxpayer.

2. Click the documents in the **Attachments** section to download and ascertain their contents.

| ARN/Case<br>AD18101800 |                | GSTIN/UIN/Ten<br>18AJIPA15 | 1 C C C C C C C C C C C C C C C C C C C | Date of Application/Case Creation 1<br>22/10/2018 |               | Status<br>Reply furnished, Pending for<br>order by tax officer |  |
|------------------------|----------------|----------------------------|-----------------------------------------|---------------------------------------------------|---------------|----------------------------------------------------------------|--|
| NOTICES                | Notice<br>Type | Reply filed<br>Against     | Reply<br>Date                           | Option for Personal<br>Hearing                    |               | Attachments                                                    |  |
| REPLIES                | NOTICE         | ZA181018000048Y            | 22/10/2018                              | N                                                 | 2018041       | 8ZA100418000315A (1).pdf                                       |  |
| ORDERS                 |                |                            |                                         |                                                   | SR_REPLY_ZA18 | 1018000048Y_20181004030358.pdf                                 |  |
| REFERENCES             |                |                            |                                         |                                                   |               |                                                                |  |

# **D. Drop Proceedings**

To drop the proceedings, perform following steps:

1. On the **Case Detail** page of that particular taxpayer, select the **ORDERS** tab if it is not selected by default.

2. Click ADD ORDER to open the drop-down list and select DROP PROCEEDING.

| shboard > Scrutiny of     | returns > Case Detai | I                                         |                                                 | 🛛 Engli                                 |
|---------------------------|----------------------|-------------------------------------------|-------------------------------------------------|-----------------------------------------|
| ARN/Case :<br>AD181018000 |                      | GSTIN/UIN/Temporary Id<br>18AJIPA1572EAZB | Date of Application/Case Creation<br>10/10/2018 | Status<br>Pending for reply by taxpayer |
| NOTICES                   | ADD ORDER -          |                                           |                                                 |                                         |
| REPLIES                   | DROP<br>PROCEEDING   | Order Number                              | Order Date                                      | Attachments                             |
| ORDERS                    |                      |                                           | No Records Found                                |                                         |
| REFERENCES                |                      |                                           |                                                 |                                         |
| RECOMMEND                 |                      |                                           |                                                 |                                         |

## 3. The **DROP PROCEEDING** page is displayed.

| ARN/Case<br>AD18101800 |                            | /Temporary Id<br>1 <b>572EAZB</b> | Date of Application/Case<br>10/10/2018 |         | Status<br>Pending for reply by taxpayer        |  |  |  |
|------------------------|----------------------------|-----------------------------------|----------------------------------------|---------|------------------------------------------------|--|--|--|
| NOTICES                |                            |                                   |                                        |         | <ul> <li>indicates mandatory fields</li> </ul> |  |  |  |
| REPLIES                | Туре                       | Orde                              | r Number * 🛛                           | Date o  | f reply                                        |  |  |  |
| ORDERS                 | DROP PROCEEDING            | Ref                               | erence Number                          | NA      |                                                |  |  |  |
| REFERENCES             |                            |                                   | rate Reference Number                  |         |                                                |  |  |  |
|                        | SCN Ref No•                |                                   | of SCN*                                |         | ial Year•                                      |  |  |  |
| RECOMMEND              | ZA1810180000826            | 10/                               | 10/2018                                | 2017-   | -2018                                          |  |  |  |
|                        |                            | Tax Period                        |                                        |         |                                                |  |  |  |
|                        |                            | From                              |                                        | ٦       | ſo                                             |  |  |  |
|                        | JUL                        | 2017                              | JUL                                    |         | 2017                                           |  |  |  |
|                        | Act/Rules Provisions       |                                   |                                        |         |                                                |  |  |  |
|                        | Act/Rules Provisions       |                                   |                                        |         |                                                |  |  |  |
|                        | 1000 characters remaining  |                                   |                                        |         |                                                |  |  |  |
|                        |                            |                                   |                                        |         |                                                |  |  |  |
|                        | Attachments                |                                   |                                        |         |                                                |  |  |  |
|                        | Choose File No file chosen |                                   |                                        |         |                                                |  |  |  |
|                        | File with PDF or JPEG form | at is only allowed                |                                        |         |                                                |  |  |  |
|                        | Maximum 4 files and 5 MB   | for each file allowed             | ł                                      |         |                                                |  |  |  |
|                        |                            |                                   | BACK                                   | PREVIEW | PROCEED                                        |  |  |  |

4. Click the Generate Reference Number hyperlink. Reference Number field gets auto-populated.

- 5. In the Acts/ Rules Provisions field, enter the act or rule provision.
- 6. Click **Choose File** to upload the document(s) from your machine that state the reasons of issuing order.
- 7. Click **PREVIEW** and a system-generated draft order gets downloaded into your machine as displayed.

| ARN/Case<br>AD18101800 |                                                                                                    | Temporary Id<br>1 <b>572EAZB</b> | Date of Application/Case C<br>10/10/2018 |         | Status<br>Pending for reply by taxpayer |
|------------------------|----------------------------------------------------------------------------------------------------|----------------------------------|------------------------------------------|---------|-----------------------------------------|
| NOTICES                |                                                                                                    |                                  |                                          |         | • indicates mandatory fields            |
| REPLIES                | Туре                                                                                                    | Order I                          | Number * 🛛                               | Date o  | of reply                                |
| ORDERS                 | DROP PROCEEDING                                                                                                    |                                  | 10180001171                              | NA      |                                         |
| REFERENCES             | SCN Ref No•                                                                                                    | Generat<br>Date O                | te Reference Number                      | Financ  | cial Year •                             |
| RECOMMEND              | ZA1810180000826                                                                                                    | 10/10                            | /2018                                    | 2017    | -2018                                   |
|                        | Fro                                                                                                    |                                  | Tax Period                               |         | Το                                      |
|                        | JUL<br>Act/Rules Provisions<br>Act/Rules Provisions<br>1000 characters remaining<br>Attachments<br>Choose File No file chosen | 2017                             | UL                                       |         | 2017                                    |
|                        | OFile with PDF or JPEG forma OMaximum 4 files and 5 MB f                                                                      |                                  |                                          |         |                                         |
|                        |                                                                                                    |                                  | BACK                                     | PREVIEW | PROCEED                                 |

8. Check the system-generated draft order carefully to rule out any discrepancy.

**Form GST ASMT–12** [See rule 99(3)]

Reference No .:

Date:

То

GSTIN Name Address

> Tax period -ARN -

F.Y. -Date -

### Order of acceptance of reply against the notice issued under section 61

This has reference to your reply dated ------ in response to the notice issued vide reference no. ------ dated --- . Your reply has been found to be satisfactory and no further action is required to be taken in the matter.

Signature Name Designation

9. Go back to the notice page. Click **PROCEED** button.

| ARN/Case<br>AD18101800 |                                                                                                    |                         | te of Application/Case Cre<br>10/10/2018 | ation Status<br>Pending for reply by taxpayer |  |  |  |  |
|------------------------|----------------------------------------------------------------------------------------------------|-------------------------|------------------------------------------|-----------------------------------------------|--|--|--|--|
| NOTICES                |                                                                                                    |                         |                                          | • indicates mandatory fields                  |  |  |  |  |
| REPLIES                | Туре                                                                                                    | Order Numb              | per • 🛛                                  | Date of reply                                 |  |  |  |  |
| ORDERS                 | DROP PROCEEDING                                                                                            | ZA1810180               |                                          | NA                                            |  |  |  |  |
| REFERENCES             | SCN Ref No •                                                                                               | Generate Ref            | erence Number                            | Financial Year•                               |  |  |  |  |
| RECOMMEND              | ZA1810180000826                                                                                            | 10/10/2018              | 3                                        | 2017-2018                                     |  |  |  |  |
|                        |                                                                                                    | Tax Period •<br>From To |                                          |                                               |  |  |  |  |
|                        | JUL                                                                                                    | 2017                    | JUL                                      | <b>To</b> 2017                                |  |  |  |  |
|                        | Act/Rules Provisions                                                                                       |                         |                                          |                                               |  |  |  |  |
|                        | 1000 characters remaining                                                                                  |                         |                                          |                                               |  |  |  |  |
|                        | Attachments<br>Choose File No file chosen<br>OFile with PDF or JPEG format<br>OMaximum 4 files and 5 MB fo |                         |                                          |                                               |  |  |  |  |
|                        |                                                                                                    |                         | ВАСК                                     | PREVIEW PROCEED                               |  |  |  |  |

## 10. Click ISSUE with DSC.

| Das | shboard > Notice/Reminder/Order                                                                    |                                                                                                    | Q English                                                                                      |  |  |  |  |
|-----|----------------------------------------------------------------------------------------------------|----------------------------------------------------------------------------------------------------|------------------------------------------------------------------------------------------------|--|--|--|--|
|     | ARN                                                                                                | Date                                                                                                    | GSTIN                                                                                          |  |  |  |  |
|     | AD181018000044P                                                                                    | 22/10/2018                                                                                                    | 18AJIPA1572E7ZE                                                                                |  |  |  |  |
|     | ()<br>Warning                                                                                      |                                                                                                    |                                                                                                |  |  |  |  |
|     | authenticating electronic records [Section 2(p) of written signature/mark on such information/docu | of Information Technology Act, 2000 ("IT Act") and<br>IT Act]. Affixing digital signature on any document I<br>ment (Section 5 of IT Act). Fraudulently/Dishonestly<br>cotion 66 C). Before attaching your digital signature | nerein is deemed to be equivalent to affixing hand<br>making use of any other person's digital |  |  |  |  |
|     | • Facing problem using DSC? Click here for help                                                    |                                                                                                    |                                                                                                |  |  |  |  |
|     |                                                                                                    |                                                                                                    | ISSUE WITH DSC                                                                                 |  |  |  |  |

11. The **Dashboard** page is displayed with the following confirmation message. Click **OK**.

| board > | 0                                                                                                    |
|---------|----------------------------------------------------------------------------------------------------|
|         | nd notice reference number (RFN) or order reference number has been generated. Notice or order will be<br>lable on his dashboard. If you want to serve the notice or order by post or through special messenger,<br>send. |
| ок      |                                                                                                    |

12. The updated **Case Detail** page is displayed, with the table containing the record of the order just issued and the **Status** updated to "Order for dropping proceedings issued". Also, system would send theintimation to the taxpayer via email and SMS, and make this order available on the Taxpayer's dashboard.

| ARN/Case<br>AD18101800 |                         | STIN/UIN/Temporary Id<br>18AJIPA1572EAZB | Date of A                | Application/Case Creation<br>10/10/2018 | Status<br>Order for dropping proceeding<br>issued |
|------------------------|-------------------------|------------------------------------------|--------------------------|-----------------------------------------|---------------------------------------------------|
| NOTICES                | ADD ORDER -             |                                          |                          |                                         |                                                   |
|                        |                         |                                          |                          |                                         |                                                   |
| REPLIES                | Туре                    | Order Number                             | Order Date               | A                                       | itachments                                        |
| REPLIES<br>ORDERS      | Type<br>DROP PROCEEDING |                                          | Order Date<br>22/10/2018 |                                         | ttachments<br>80001171_20181022010119.pdf         |

## E (1). Upload Communication

To upload documents, which have been used to communicate with taxpayer offline, perform followingsteps:

1. On the **Case Detail** page of that particular taxpayer, select the **REFERENCES** tab if it is not selected by default. This tab displays all communications sent against the case created.

2. Click **ADD REFERENCE** to open the drop-down list and select **COMMUNICATION**.

| ARN/Cas<br>AD1810180 |           |          | IN/Temporary Id<br>PA1572E7ZE | Date of Application/Case Creation<br>22/10/2018 | Stat<br>Pending for rep |             |
|----------------------|-----------|----------|-------------------------------|-------------------------------------------------|-------------------------|-------------|
| NOTICES              | ADD REFER | Rence -  |                               |                                                 |                         |             |
| REPLIES              | COMMUNICA | ATION on | Delivered<br>by               | Notice/Order/Reminder Reference<br>Number       | Communication<br>Date   | Attachments |
| ORDERS               | CASE      | S OF     |                               | No Records Found                                |                         |             |
| REFERENCES           |           |          |                               |                                                 |                         |             |

# 3. The **Communication** page is displayed.

| Dashboard > Scrutiny | of returns > Case [    | Detail                                                                                                    |                 |                                     |          | @ English                       |
|----------------------|------------------------|----------------------------------------------------------------------------------------------------|-----------------|-------------------------------------|----------|---------------------------------|
| ARN/Cas<br>AD1810180 |                        | GSTIN/UIN/Tempor<br>18AJIPA1572E                                                                                |                 | olication/Case Creatio<br>2/10/2018 |          | Status<br>for reply by taxpayer |
| NOTICES              |                        |                                                                                                    |                 |                                     |          | indicates mandatory fields      |
| REPLIES              | Туре                   |                                                                                                    |                 |                                     |          |                                 |
| ORDERS               | COMMUNI                | CATION                                                                                                    |                 |                                     |          |                                 |
| REFERENCES           | Notice/Ore<br>Number • | der/Reminder Referenc                                                                                           | e               | Issue Date•                         | <b>*</b> |                                 |
| RECOMMEND            | Select Re              | ference Number                                                                                                  | •               | 00/ MM/ 1111                        |          | 1                               |
|                      | Type of Co             | mmunication •                                                                                                   |                 |                                     |          |                                 |
|                      | Select Ty              | be and the second second second second second second second second second second second second second second se | •               |                                     |          |                                 |
|                      | Communic               | ation Date•                                                                                                    |                 |                                     |          |                                 |
|                      | DD/MM/Y                | m f                                                                                                    | •               |                                     |          |                                 |
|                      |                        |                                                                                                    |                 |                                     |          |                                 |
|                      | Attachm                | ents                                                                                                    |                 |                                     |          |                                 |
|                      | Choose F               | ile No file chosen                                                                                              |                 |                                     |          |                                 |
|                      | OFile with             | PDF or JPEG format is or                                                                                        | ly allowed      |                                     |          |                                 |
|                      | Maximu                 | m 4 files and 5 MB for eac                                                                                      | ch file allowed |                                     |          |                                 |
|                      |                        |                                                                                                    |                 |                                     | BACK     | SUBMIT                          |

- 4. Select the Notice/Order/Reminder Reference Number from the drop-down list.
- 5. Select the **Type of Communication** from the drop-down list.

| Type of Communication • |        |
|-------------------------|--------|
| Select Type             | *      |
| Select Type             |        |
| POST                    |        |
| SPECIAL MESSENGER       |        |
|                         | B+++-1 |

- 6. Select the **Issue Date** and **Communication Date** using the calendar.
- 7. Click the **Choose File** button to upload any attachment.

Note:

- File with PDF & JPEG format is only
- allowed.Maximum file size for upload is 5MB.
- Maximum 4 other documents can be attached in the application.

### 8. Click the **SUBMIT** button.

| Dashboard > Scruti           | iny of returns > Case                                                 | Detail                                    |                                                 | 🛛 English                               |
|------------------------------|-----------------------------------------------------------------------|-------------------------------------------|-------------------------------------------------|-----------------------------------------|
|                              | Case Id<br>1 <b>8000044P</b>                                          | GSTIN/UIN/Temporary Id<br>18AJIPA1572E72E | Date of Application/Case Creation<br>22/10/2018 | Status<br>Pending for reply by taxpayer |
| NOTICES<br>REPLIES<br>ORDERS | Type                                                                  | ICATION                                   |                                                 | • indicates mandatory fields            |
| REFERENCES                   | Notice/Or<br>Number•                                                  | der/Reminder Reference                    | Issue Date*                                     |                                         |
| RECOMMEND                    |                                                                       | 80001147                                  | 22/10/2018                                      | <b>*</b>                                |
|                              | Select Ty<br>Communic<br>DD/MM/Y<br>Attachm<br>Choose I<br>OFile with | vvv 💼                                     | ed                                              |                                         |
|                              |                                                                       |                                           |                                                 | BACK SUBMIT                             |

9. The updated **Case Detail** page is displayed, with the table containing the record of the communication sent.

Note: You can click the hyperlinks under Attachments column to view the documents.

| ARN/Case<br>AD181018000 |               | GSTIN/UIN/Temporar<br>18AJIPA1572E7Z |                 | Date of Application/Case Creation<br>22/10/2018 F | Stat<br>ending for rep |             |
|-------------------------|---------------|--------------------------------------|-----------------|---------------------------------------------------|------------------------|-------------|
| NOTICES                 | ADD REFERENCE | ≣ -                                  |                 |                                                   |                        |             |
| REPLIES                 | Туре          | Communication<br>Type                | Delivered<br>by | Notice/Order/Reminder Reference<br>Number         | Date                   | Attachments |
| ORDERS                  | COMMUNICATION | POST                                 | -NA-            | ZA1810180001147                                   | 22/10/2018             | Doc.pdf     |

### E (2). Upload References of Case

To upload additional documents or communication related to the case, perform following steps:

1. On the **Case Detail** page of that particular taxpayer, select the **REFERENCES** tab if it is not selected by default. This tab displays all communications sent against the case created.

2. Click ADD REFERENCE to open the drop-down list and select REFERENCES OF CASE.

| shboard > Scrutiny of            | returns > Case Detail |                                     |                 |                                                 |                         | 🛛 Engl      |
|----------------------------------|-----------------------|-------------------------------------|-----------------|-------------------------------------------------|-------------------------|-------------|
| ARN/Case I<br><b>AD181018000</b> |                       | STIN/UIN/Temporar<br>18AJIPA1572E7Z |                 | Date of Application/Case Creation<br>22/10/2018 | Stat<br>Pending for rep |             |
| NOTICES                          | ADD REFERENCE         |                                     |                 |                                                 |                         |             |
| REPLIES                          | COMMUNICATION         | mmunication<br>Type                 | Delivered<br>by | Notice/Order/Reminder Referen<br>Number         | ce Date                 | Attachments |
| ORDERS                           | REFERENCES OF<br>CASE | POST                                | -NA-            | ZA1810180001147                                 | 22/10/2018              | Doc.pdf     |
| RECOMMEND                        |                       |                                     |                 |                                                 |                         |             |

3. Click the **Choose File** button to upload any attachment.

Note:

- File with PDF & JPEG format is only
- allowed.Maximum file size for upload is 5MB.
- Maximum 4 other documents can be attached in the application.

## 4. Click the **SUBMIT** button.

| board > Scrutiny o     | of returns > Case I | Detail                                                                                                    |                                              | Q En                                   |
|------------------------|---------------------|----------------------------------------------------------------------------------------------------|----------------------------------------------|----------------------------------------|
| ARN/Case<br>AD18101800 |                     | GSTIN/UIN/Temporary Id<br>18AJIPA1572E7ZE                                                                    | Date of Application/Case Creation 22/10/2018 | Status<br>Pending for reply by taxpaye |
| NOTICES                |                     |                                                                                                    |                                              | • indicates mandatory field            |
| REPLIES                | Туре                |                                                                                                    |                                              |                                        |
| ORDERS                 | REFEREN             | CES OF CASE                                                                                                  |                                              |                                        |
| REFERENCES             | Date•               |                                                                                                    |                                              |                                        |
| RECOMMEND              | 22/10/20            | 18 🗎                                                                                                    |                                              |                                        |
|                        | <b>O</b> File with  | ents<br>ile No file chosen<br>n PDF or JPEG format is only allowed<br>m 4 files and 5 MB for each file allow | ed                                           |                                        |
|                        |                     |                                                                                                    |                                              | BACK SUBMIT                            |

5. The updated **Case Detail** page is displayed, with the table containing the record of the reference of case.

Note: You can click the hyperlinks under Attachments column to view the documents.

| ARN/Case<br>AD18101800 |                       | GSTIN/UIN/Temporary<br>18AJIPA1572E7ZE  |                 | Date of Application/Case Creation<br>22/10/2018 F | Stat<br>ending for rep |            |
|------------------------|-----------------------|-----------------------------------------|-----------------|---------------------------------------------------|------------------------|------------|
| NOTICES                | ADD REFERENCE         | -                                       |                 |                                                   |                        |            |
| REPLIES                | Туре                  | Communication<br>Type                   | Delivered<br>by | Notice/Order/Reminder Reference<br>Number         | : Date                 | Attachment |
|                        |                       | .,,,,,,,,,,,,,,,,,,,,,,,,,,,,,,,,,,,,,, |                 |                                                   |                        |            |
| ORDERS<br>REFERENCES   | REFERENCES OF<br>CASE | -NA-                                    | -NA-            | -NA-                                              | 22/10/2018             | -NA-       |

# F. Add Recommendation

In case, reply to notice given by the taxpayer is not satisfactory, you may recommend to initiate proceedings u/s 73/74 for determination of tax or recommend to initiate action under Audit/ Special Audit/Enforcement u/s 65/66/67.

To add recommendation related to the case, perform following steps:

1. On the **Case Detail** page of that particular taxpayer, select the **RECOMMEND** tab if it is not selected by default. This tab displays all recommendation added against the case created.

2. Click **RECOMMEND** to open the drop-down list and select **ADD RECOMMENDATION**.

| hboard > Scrutiny o<br>ARN/Case<br><b>AD18101800</b> | e Id            | GSTIN/U     | JIN/Temporary Id<br><b>IPA1572E7ZE</b> |                         | ation/Case Creation<br>10/2018 |         | Stat<br>nding for repl | S Engl<br>us<br>I <b>y by taxpayer</b> |
|------------------------------------------------------|-----------------|-------------|----------------------------------------|-------------------------|--------------------------------|---------|------------------------|----------------------------------------|
| NOTICES                                              | RECOMME         | ND -        |                                        |                         |                                |         |                        |                                        |
| REPLIES                                              | ADD<br>RECOMMEN | DATION lule | Referred<br>module (To)                | Recommending<br>Officer | Recommended<br>To              | Section | Comments               | Attachments                            |
| ORDERS                                               |                 |             | module (10)                            | No Records F            |                                |         |                        |                                        |
| REFERENCES                                           |                 |             |                                        |                         |                                |         |                        |                                        |
| RECOMMEND                                            |                 |             |                                        |                         |                                |         |                        |                                        |

### 2. The Add Recommendation page is displayed.

| hboard > Scrutiny o    | of returns > Case [              | Detail                                                                                             |                                                       | 🛛 Englis                                       |
|------------------------|----------------------------------|----------------------------------------------------------------------------------------------------|-------------------------------------------------------|------------------------------------------------|
| ARN/Case<br>AD18101800 |                                  | GSTIN/UIN/Temporary Io<br>18AJIPA1572E7ZE                                                          | d Date of Application/Case Creat<br><b>22/10/2018</b> | ion Status<br>Pending for reply by taxpayer    |
| NOTICES                |                                  |                                                                                                    |                                                       | <ul> <li>indicates mandatory fields</li> </ul> |
| REPLIES                | Туре                             |                                                                                                    |                                                       | ,                                              |
| ORDERS                 | RECOMME                          | NDATION OF CASE                                                                                    |                                                       |                                                |
| REFERENCES             | Unit to Re                       | commend•                                                                                           | Recommending to officer•                              | Section •                                      |
| RECOMMEND              | Select a i                       | nodule 🔻                                                                                           | Select an official 🔹                                  | Select a section                               |
|                        | Comments<br>Recomment<br>Comment | _                                                                                                  |                                                       |                                                |
|                        | 1000 chara                       | cters remaining                                                                                    |                                                       |                                                |
|                        | <b>O</b> File with               | ents<br>ile No file chosen<br>h PDF or JPEG format is only all<br>m 4 files and 5 MB for each file |                                                       |                                                |
|                        |                                  |                                                                                                    | BAC                                                   | CK PROCEED                                     |

3. Select the **Unit to Recommend** from the drop-down list.

| Unit to Recommend•                             |   |  |  |  |  |  |  |
|------------------------------------------------|---|--|--|--|--|--|--|
| Select a module                                | • |  |  |  |  |  |  |
| Select a module<br>Adjudication<br>Enforcement |   |  |  |  |  |  |  |

- 4. Select the **Recommending to Officer** from the drop-down list.
- 5. Select the **Section** from the drop-down list.

| Section •                    |   |  |  |  |  |  |
|------------------------------|---|--|--|--|--|--|
| Select a section             | • |  |  |  |  |  |
| Select a section<br>73<br>74 |   |  |  |  |  |  |

6. Enter the comments or reasons to recommend to some other unit.

7. Click **Choose File** to upload the document(s) from your machine that state the reasons of issuing notice.

8. Click **PROCEED** button.

| board > Scrutiny o     | of returns > Case | Detail                                                              |                                                 | <table-cell> Eng</table-cell>           |
|------------------------|-------------------|---------------------------------------------------------------------|-------------------------------------------------|-----------------------------------------|
| ARN/Case<br>AD18101800 |                   | GSTIN/UIN/Temporary Id<br>18AJIPA1572E7ZE                           | Date of Application/Case Creation<br>22/10/2018 | Status<br>Pending for reply by taxpayer |
| NOTICES                |                   |                                                                     |                                                 | • indicates mandatory fields            |
| REPLIES                | Туре              |                                                                     |                                                 |                                         |
| ORDERS                 | RECOMM            | ENDATION OF CASE                                                    |                                                 |                                         |
| REFERENCES             | Unit to Re        | commend•                                                            | Recommending to officer*                        | Section•                                |
| RECOMMEND              | Select a          | module 🔻                                                            | Select an official                              | Select a section                        |
|                        | Commen            | is                                                                  |                                                 |                                         |
|                        | 1000 chara        | cters remaining                                                     |                                                 |                                         |
|                        |                   | <b>tents</b><br>No file chosen<br>h PDF or JPEG format is only allo | wed                                             |                                         |
|                        |                   | im 4 files and 5 MB for each file a                                 |                                                 |                                         |
|                        |                   |                                                                     | BACK                                            | PROCEED                                 |

- 9. The updated **Case Detail** page is displayed, with the table containing the record of the recommendation just issued and the **Status** updated to "Recommendation for action". Once it's recommended, then:
  - Internal Reference Number (ARN/Case id) will get generated

• The work item (ARN/Case id) will appear in pending list under 'Determination of Tax' under Assessment & Adjudication module or will appear under work item list under Audit/ Special Audit/Enforcement modules to initiate action

• Internal status will be 'Recommended for action u/s 73/74' or 'Recommended for audit u/s 65' or 'Recommended for special audit u/s 66' or 'Recommended for enforcement/survey u/s 67'

• Status of RFN taxpayer will remain 'Reply furnished, pending for order'

10. Scroll to the right using the scroll bar to view more details.

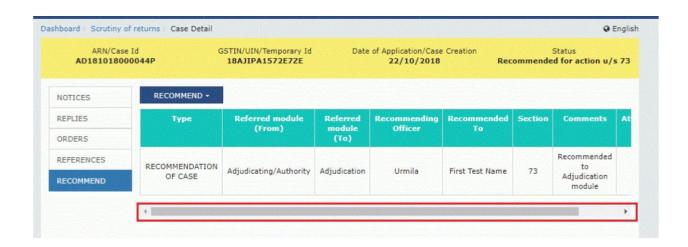

### 11. The details are displayed.

|                      | ARN/Case Id GSTIN/UIN/Tempora<br>D181018000044P 18AJIPA1572E7 |                           |                            |                         |                   |         | Status<br>Recommended for action u/s 73     |             |  |
|----------------------|---------------------------------------------------------------|---------------------------|----------------------------|-------------------------|-------------------|---------|---------------------------------------------|-------------|--|
| NOTICES              | e                                                             | Referred module<br>(From) | Referred<br>module<br>(To) | Recommending<br>Officer | Recommended<br>To | Section | Comments                                    | Attachments |  |
| ORDERS<br>REFERENCES | IDATION<br>SE                                                 | Adjudicating/Authority    | Adjudication               |                         | First Test Name   | 73      | Recommended<br>to<br>Adjudication<br>module | -NA-        |  |

### FORM GST ASMT-10

Form GST ASMT - 10

[See rule 99(1)]

Reference No.:Date: To\_\_\_\_\_ GSTIN: Name : Address :

Tax period - F.Y. -

#### Notice for intimating discrepancies in the return after scrutiny

This is to inform that during scrutiny of the return for the tax period referred to above, the following discrepancies have been noticed:

<< text >>

> Signature Name Designation

Haryana GST Returns Scrutiny Manual

# FORM GST ASMT-11

#### Form GST ASMT - 11 [See rule 99(2)]

#### Reply to the notice issued under section 61 intimating discrepancies in the return

| 1. GSTIN      |                   |                    |  |       |  |  |
|---------------|-------------------|--------------------|--|-------|--|--|
| 2. Name       |                   |                    |  |       |  |  |
| 3. Details of | of the notice     | Reference No. Date |  |       |  |  |
| 4. Tax Peri   | od                |                    |  |       |  |  |
| 5. Reply to   | the discrepancies |                    |  |       |  |  |
| Sr. No.       | Discrepancy       | Discrepancy        |  | Reply |  |  |
|               |                   |                    |  |       |  |  |

6. Amount admitted and paid, if any -

|      | Act        | Tax | Interest | Others | Total |  |  |  |
|------|------------|-----|----------|--------|-------|--|--|--|
|      |            |     |          |        |       |  |  |  |
|      |            |     |          |        |       |  |  |  |
| arit | rification |     |          |        |       |  |  |  |

7. Verification-

I \_\_\_\_\_\_ hereby solemnly affirm and declare that

the information given hereinabove is true and correct to the best of my knowledge and belief and nothing has been concealed therefrom.

Signature of Authorised Signatory

Name

Designation / Status ------

Date -

# FORM GST ASMT-12

Form GST ASMT-12

[See rule 99(3)]

Reference No .:

Date:

То

GSTIN Name Address

> Tax period -ARN -

F.Y. -Date -

### Order of acceptance of reply against the notice issued under section 61

This has reference to your reply dated ------ in response to the notice issued vide reference no. ----- dated --- . Your reply has been found to be satisfactory and no further action is required to be taken in the matter.

> Signature Name Designation

# FORM GST DRC-01 A

|                                                                                                    | -            | FORM (      | GST DRC-01A     |                    |                 |  |  |
|----------------------------------------------------------------------------------------------------|--------------|-------------|-----------------|--------------------|-----------------|--|--|
| Intimation of tax ascertained as being payable under section 73(5)/74(5)<br>[See Rule 142 (1A)]                                              |              |             |                 |                    |                 |  |  |
| No.:                                                                                                    |              |             | Part A          | г                  | Date            |  |  |
| Case ID No.                                                                                                    |              |             |                 | L                  | vate.           |  |  |
| То                                                                                                    |              |             |                 |                    |                 |  |  |
| GSTIN                                                                                                    |              |             |                 |                    |                 |  |  |
| Name                                                                                                    |              |             |                 |                    |                 |  |  |
|                                                                                                    |              |             |                 |                    |                 |  |  |
| Address                                                                                                    |              |             |                 |                    |                 |  |  |
| Sub.: Case Proce                                                                                                    | eding Refe   | rence No    |                 | - Intimation of    | liability under |  |  |
| section 73(5)/section                                                                                                    |              |             |                 |                    |                 |  |  |
| Please refer to the                                                                                                    | above pro    | ceedings.   | In this regard, | the amount of      |                 |  |  |
| tax/interest/penalty pay                                                                                                    |              |             |                 |                    |                 |  |  |
| case as ascertained by                                                                                                    | the unders   | igned in t  | erms of the ava | ailable informati  | on, as is given |  |  |
| below:<br>Act                                                                                                    | Period       | Tax         |                 | 1                  |                 |  |  |
| CGST Act                                                                                                    | 1 ci lou     |             |                 |                    |                 |  |  |
| SGST/UTGST Act                                                                                                    |              |             |                 |                    |                 |  |  |
| IGST Act                                                                                                    |              |             |                 |                    |                 |  |  |
| Cess                                                                                                    |              |             |                 |                    |                 |  |  |
| Total                                                                                                    |              |             |                 |                    |                 |  |  |
| The grounds and                                                                                                    | quantifica   | tion are a  | ttachad / aiuan | balow              |                 |  |  |
| The grounds and                                                                                                    | quantifica   | tion are a  | ttached / given | below:             |                 |  |  |
|                                                                                                    |              |             |                 |                    |                 |  |  |
| You are hereby                                                                                                    | advised to   | nov the     | amount of tax   | as accertained     | above           |  |  |
| alongwith the amou                                                                                                    |              |             |                 |                    |                 |  |  |
| Cause Notice will b                                                                                                    |              |             |                 | 0                  |                 |  |  |
| You are hereby adv                                                                                                    |              |             |                 |                    |                 |  |  |
| the amount of appli                                                                                                    |              |             |                 |                    | · ····· ,       |  |  |
| failing which Show<br>In case you wisl                                                                                                    |              |             |                 |                    | nmont the       |  |  |
| same may be furnish                                                                                                    |              |             | -               |                    | nment, me       |  |  |
|                                                                                                    |              |             |                 |                    | Proper Officer  |  |  |
|                                                                                                    |              |             |                 | Signature          |                 |  |  |
|                                                                                                    |              |             |                 |                    |                 |  |  |
|                                                                                                    |              |             |                 | Name               |                 |  |  |
|                                                                                                    |              |             |                 | Designation.       |                 |  |  |
|                                                                                                    |              |             |                 | Upload             | Attachment      |  |  |
|                                                                                                    |              |             | art B           |                    |                 |  |  |
| Reply to the com                                                                                                    | municatio    | _           |                 | sue of Show Ca     | use Notice      |  |  |
|                                                                                                    | muncan       |             | Rule 142 (2A)   | I                  |                 |  |  |
| No.:                                                                                                    |              |             |                 | E                  | Date:           |  |  |
| То                                                                                                    |              |             |                 |                    |                 |  |  |
| Proper Officer,                                                                                                    |              |             |                 |                    |                 |  |  |
| Wing / Jurisdiction.                                                                                                    |              |             |                 |                    |                 |  |  |
|                                                                                                    |              |             |                 |                    |                 |  |  |
| Sub.: Case Proc                                                                                                    | 0 0          |             |                 |                    |                 |  |  |
| -                                                                                                    |              |             |                 | m 73(5)/74(5) –    |                 |  |  |
| Please refer to Intimation ID in respect of Case IDvide<br>which the liability of tax payable as ascertained under section 73(5) / 74(5) was |              |             |                 |                    |                 |  |  |
| intimated.                                                                                                    | an payaole   | as ascell   | annea ander 300 |                    | -,              |  |  |
| In this regard,                                                                                                    |              |             |                 |                    |                 |  |  |
| A. this is to inform                                                                                                    | n that the s | aid liabili | ty is discharge | d partially to the | extent of Rs.   |  |  |
|                                                                                                    | ~            |             |                 | ubmissions regai   | rding remaining |  |  |
| liability are attached / given below:                                                                                                    |              |             |                 |                    |                 |  |  |

#### [ FORM GST DRC - 01

[See rule 100 (2) & 142(1)(a)]

| Reference No:                                       |       | Date: |
|-----------------------------------------------------|-------|-------|
| То                                                  |       |       |
| GSTIN/Temp. ID                                      |       |       |
| Name                                                |       |       |
| Address                                             |       |       |
| Tax Period                                          | F.Y   | Act - |
| Section / sub-section under which SCN is being issu | ued - |       |
| SCN Reference No                                    | Date  |       |

#### Summary of Show Cause Notice

- (a) Brief facts of the case :
- (b) Grounds :
- (c) Tax and other dues :

| Sr.<br>No. | Ta<br>x<br>rate | Turnove<br>r | Tax<br>Period | I      | Ac<br>t | POS<br>(Place<br>of | Ta<br>x | Interes<br>t | Penalt<br>y | Other<br>s | Tota<br>1 |
|------------|-----------------|--------------|---------------|--------|---------|---------------------|---------|--------------|-------------|------------|-----------|
|            |                 |              | Fro<br>m      | T<br>o |         | Supply<br>)         |         |              |             |            |           |
| 1          | 2               | 3            | 4             | 5      | 6       | 7                   | 8       | 9            | 10          | 11         | 12        |
| Tota<br>1  |                 |              |               |        |         |                     |         |              |             |            |           |

Signature

(Amount in Rs.)

Name

Designation

Jurisdiction

Address

#### Note -

- 1. Only applicable fields may be filled up.
- Column nos. 2, 3, 4 and 5 of the above Table i.e. tax rate, turnover and tax period are not mandatory.
- Place of Supply (POS) details shall be required only if the demand is created under the IGST Act.]<sup>54</sup>

#### FORM GST DRC -02

[See rule 142(1)(b)]

Reference No:

Date:

То

\_\_\_\_\_ GSTIN/ID ----- Name \_\_\_\_\_ Address

> SCN Ref. No. ----- Date – Statement Ref. No. ---- Date -Section /sub-section under which statement is being issued -Summary of Statement

- (a) Brief facts of the case
- (b) Grounds
- (c) Tax and other dues

(Amount in Rs.)

| Sr. No. | Tax<br>Period | Act | Place of<br>supply (name<br>of State) | Tax/<br>Cess | Others | Total |
|---------|---------------|-----|---------------------------------------|--------------|--------|-------|
| 1       | 2             | 3   | 4                                     | 5            | 6      | 7     |
|         |               |     |                                       |              |        |       |
| Total   |               |     |                                       |              |        |       |

#### FORM GST DRC- 03

#### [See rule 142(2) & 142 (3)]

# Intimation of payment made voluntarily or made against the show cause notice (SCN) or statement

| 1.      | GSTIN                                                                              |        |                          |              |                |                             |          |                                          |                       |                           |
|---------|------------------------------------------------------------------------------------|--------|--------------------------|--------------|----------------|-----------------------------|----------|------------------------------------------|-----------------------|---------------------------|
| 2.      | Name                                                                               |        |                          |              |                |                             |          |                                          |                       |                           |
| 3.      | Cause of                                                                           | paym   | ent                      |              | << drop down>> |                             |          |                                          |                       |                           |
|         |                                                                                    |        |                          |              |                | , investigatio<br>fy)       | on, voli | untary, SC                               | N, others             |                           |
| 4.      | Section under which voluntary payment is made                                      |        |                          |              |                | op down>>                   |          |                                          |                       |                           |
| 5.      | Details of show cause notice, if<br>payment is made within 30 days of its<br>issue |        |                          |              |                | Reference No. Date of issue |          |                                          |                       |                           |
| 6,      | Financial                                                                          | Year   |                          |              | · · · · · ·    |                             |          |                                          |                       |                           |
| 7.      | Details of                                                                         | f paym | ent made includi         | ng inter     | est and p      | enalty, if ap               | plicabl  |                                          | ount in F             | Rs.)                      |
| Sr. No. | Tax<br>Period                                                                      | Act    | Place of supply<br>(POS) | Tax/<br>Cess | Interest       | Penalty, if<br>applicable   | Total    | Ledger<br>utilised<br>(Cash /<br>Credit) | Debit<br>entry<br>no. | Date of<br>debit<br>entry |
| 1       | 2                                                                                  | 3      | 4                        | 5            | 6              | 7                           | 8        | 9                                        | 10                    | 11                        |
| 8. Reas | ons, if any                                                                        |        | << Text box>>            |              |                |                             |          |                                          |                       |                           |

9. Verification-

I hereby solemnly affirm and declare that the information given hereinabove is true and correct to the best of my knowledge and belief and nothing has been concealed therefrom.

Signature of Authorized Signatory

Name \_\_\_\_

Designation / Status ------

Date -

### FORM GST DRC - 04

[See rule 142(2)]

Reference No:

Date:

To

GSTIN/ID Name Address

> Tax Period -----ARN -

F.Y. -----Date -

## Acknowledgement of acceptance of payment made voluntarily

The payment made by you vide application referred to above is hereby acknowledged to the extent of the amount paid and for the reasons stated therein.

Signature Name Designation

#### FORM GST DRC-05

[See rule 142(3)]

Reference No:

Date:

То

GSTIN/ID
GSTIN/ID
Name
Address

| Tax Period | F.Y    |
|------------|--------|
| SCN -      | Date - |
| ARN -      | Date - |

#### Intimation of conclusion of proceedings

This has reference to the show cause notice referred to above. As you have paid the amount of tax and other dues mentioned in the notice along with applicable interest and penalty in accordance with the provisions of section ---- , the proceedings initiated vide the said notice are hereby concluded.

Signature Name Designation

FORM GST DRC - 06 [See rule 142(4)]

#### Reply to the Show Cause Notice

| 1. GSTIN                       |             |               |    |
|--------------------------------|-------------|---------------|----|
| 2. Name                        |             |               |    |
| 3. Details of Show Cause       | Reference   | Date of issue |    |
| Notice                         | No.         |               |    |
| 4. Financial Year              |             |               |    |
| 5. Reply                       |             |               |    |
| ~~                             | Text box >> | •             |    |
|                                |             |               |    |
|                                |             |               |    |
|                                |             |               |    |
| 6. Documents uploaded          |             |               |    |
| << List o                      | f documents | >>            |    |
|                                | i documento |               |    |
|                                |             |               |    |
|                                |             |               |    |
|                                |             |               |    |
| 7 Ordine for an and barrier    | V           |               | Ne |
| 7. Option for personal hearing | Yes         |               | No |

8. Verification-

I hereby solemnly affirm and declare that the information given herein above is true and correct to the best of my knowledge and belief and nothing has been concealed therefrom.

Signature of Authorized Signatory

Name\_\_\_\_

Designation / Status ------

Date -

#### FORM GST DRC - 07 [See rule 142(5)]

## Summary of the order

Details of order –
 (a) Order no.

(a) Order no. (b) Order date (c) Tax period -

2. Issues involved - << drop down>>

classification, valuation, rate of tax, suppression of turnover, excess ITC claimed, excess refund released, place of supply, others (specify)

3. Description of goods / services -

| Sr. No. | HSN | Description |
|---------|-----|-------------|
|         |     |             |
|         |     |             |

#### 4. Details of demand

|            |             |          |                 | (Amount in Rs.) |           |          |         |
|------------|-------------|----------|-----------------|-----------------|-----------|----------|---------|
| Sr.<br>No. | Tax<br>rate | Turnover | Place of supply | Act             | Tax/ Cess | Interest | Penalty |
| 1          | 2           | 3        | 4               | 5               | 6         | 7        | 8       |
| -          |             |          |                 |                 | 2 (g      |          |         |

5. Amount deposited

| Sr. No. | Tax Period | Act | Tax/Cess | Interest | Penalty | Others | Total |
|---------|------------|-----|----------|----------|---------|--------|-------|
| 1       | 2          | 3   | 4        | 5        | 6       | 7      | 8     |
|         |            |     |          |          |         |        |       |
| Total   |            |     | 12       | 8        |         |        |       |

| Signature   |
|-------------|
| Name        |
| Designation |
|             |